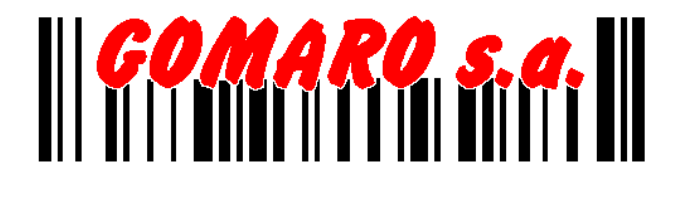

# **CCD - 75 USB**

# **Programming Manual**

**GOMARO s.a.** - Z.I. La Rosaire 5 - CH - 1123 Aclens Tél.: 021 - 869 97 70 - Fax : 021 - 869 96 02 Web [: http://www.gomaro.ch](http://www.gomaro.ch)

#### <span id="page-1-0"></span>**Introduction**

Bar code technology enables efficient data collection in various businesses including both commercial office and industrial automation. Importantly, bar code technology also ensures the accuracy of captured data. The bar code readers described in this manual have been developed for maximum efficiency, accuracy and ease of use in various process scenarios.

### **FCC Statement**

The federal communications commission(FCC) requires that all CCD readers must be labeled with FCC approval.

This equipment complies with the requirements in part 15 of FCC rules for a class A computing device. These limits are designed to provide reasonable protection against harmful interference when the equipment is operated in a commercial environment. This equipment generates, uses and can radiate radio frequency energy and﹐if not installed and used in accordance with the instruction manual﹐may cause harmful interface to radio communications. Operation of this equipment in a residential area may cause unacceptable interference to radio and TV reception requiring the operator to take whatever is necessary to correct the interface.

# **TABLE OF CONTENTS**

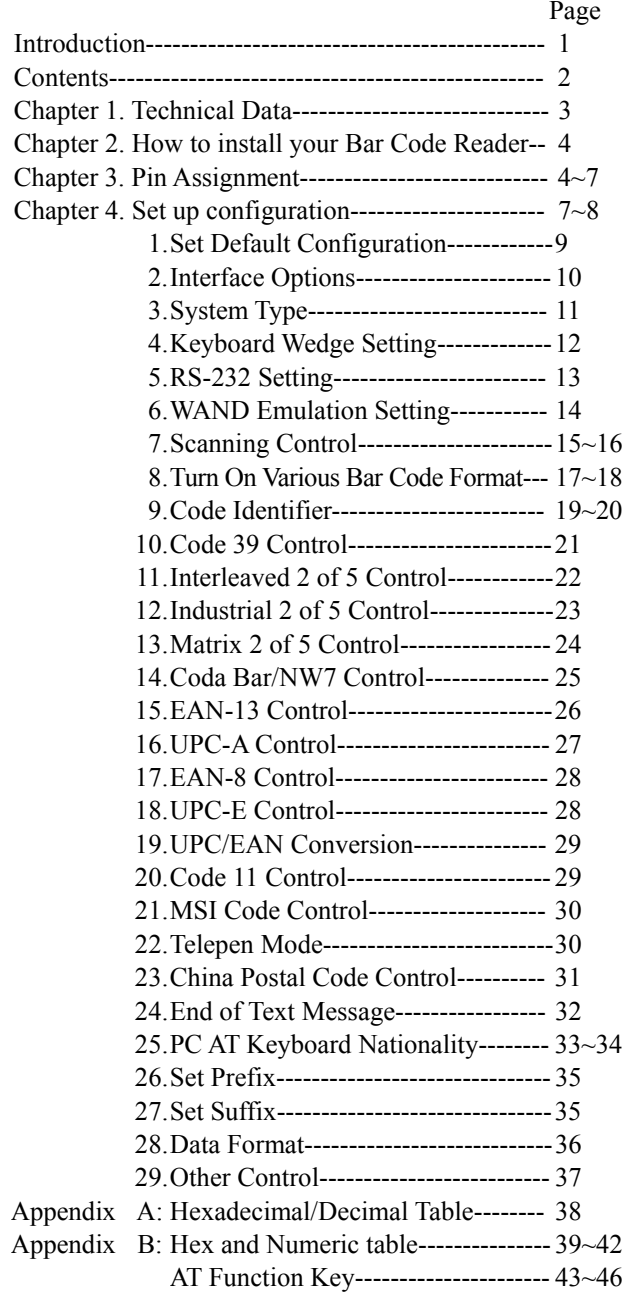

## <span id="page-3-0"></span>**Chapter 1. Technical Data**

This User's Manual introduces the technical specification of the bar code readers. The product features are described in later chapter e.g. installation, set-up and configuration as well as detailed technical specifications.

#### **Main Technical FEATURES**

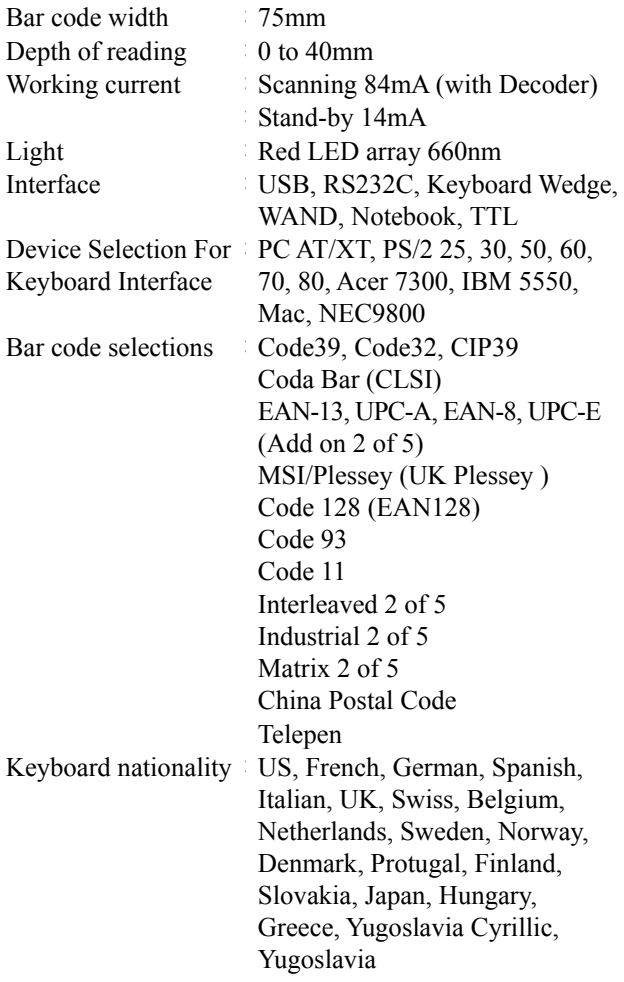

#### <span id="page-4-0"></span>**Chapter 2. How to install your Bar Code Reader**  Installation:

Step 1. Turn off the power on your terminal device.

- Step 2. Connect the bar code reader to the appropriate outlet on the technical device depending on the model / interface cable that you have, e.g. USB, RS232, PS2, ……….
- Step 3. Turn on the terminal device, you will hear the initial welcome music.
- Step 4. The reader is now in stand-by mode.

#### **Chapter 3. Pin Assignment**

This bar code reader is designed to be connected via various cable connections, the pin assignments are listed as below:

#### **1. Keyboard Wedge**:

#### **A. 6 DIN and 5 DIN connector**

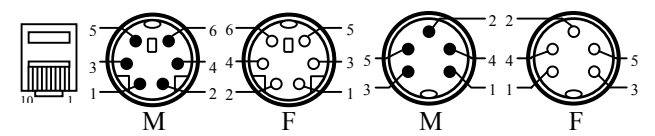

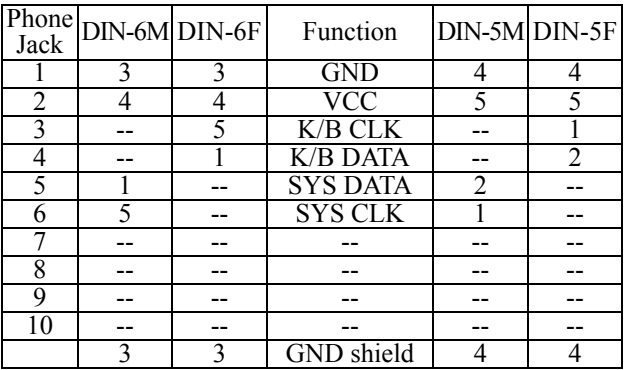

**2. RS-232 : 9 PIN and 25 PIN female RS-232 connector**

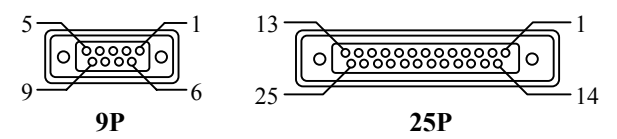

| Phone Jack | $9 \text{Pin}(F)$ | $25 \text{ Pin (F)}$ | Function          |
|------------|-------------------|----------------------|-------------------|
|            | 5.1               | 7.1                  | <b>GND</b>        |
| 2          | 9                 | 16.25                | <b>VCC</b>        |
| 3          |                   |                      | <b>K/B DATA</b>   |
|            |                   |                      | K/B CLK           |
| 5          |                   |                      | <b>SYS DATA</b>   |
| 6          |                   |                      | <b>SYS CLK</b>    |
|            |                   |                      | <b>CTS</b>        |
| 8          | 2                 | 3                    | <b>TXD</b>        |
| q          | 3                 | 2                    | <b>RXD</b>        |
| 10         | 8                 | 5                    | <b>RTS</b>        |
|            | 5                 |                      | <b>GND</b> Shield |

**3. WAND Emulation**:**9 PIN female and 5 DIN**、**6 DIN male connector**

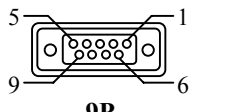

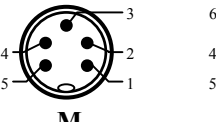

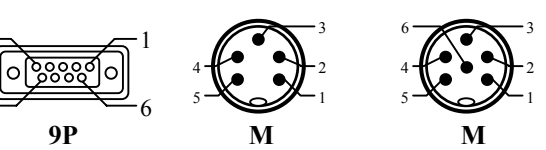

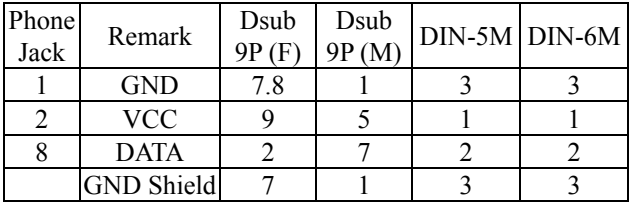

#### **4. Apple MACINTOSH**:**4 PIN female and 4 DIN male connector**

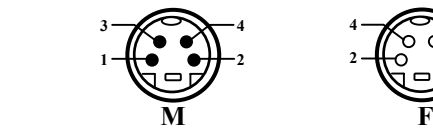

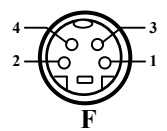

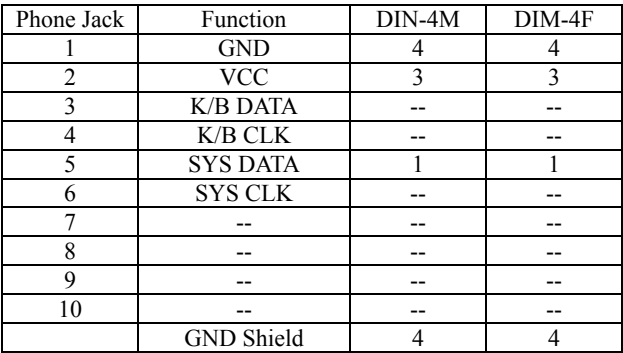

#### **5. NEC 9800**:**8 PIN female and 8 DIN male connector**

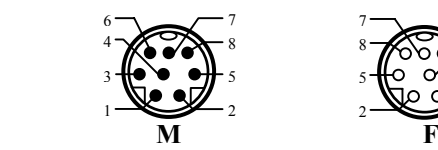

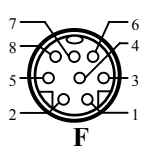

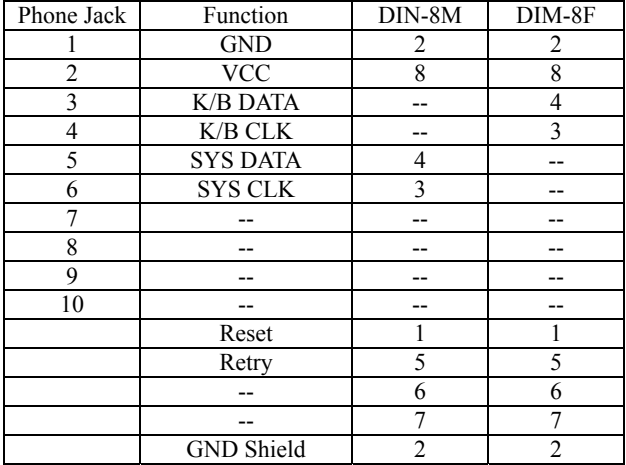

#### <span id="page-7-0"></span>**6. TTL (CMOS)**:**9 PIN female and 5 DIN**、**6DIN male connector**

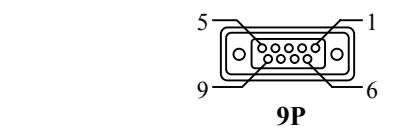

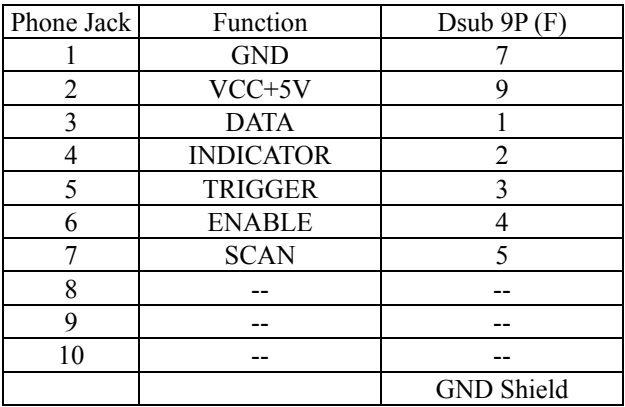

#### **Chapter 4. Set Up Configuration**

1. Example:

In order to setup the program for the bar code reader, you must be familiar with the setup procedure. Three examples are given below. **Example 1**:**Setup Code 39 refer page 21**

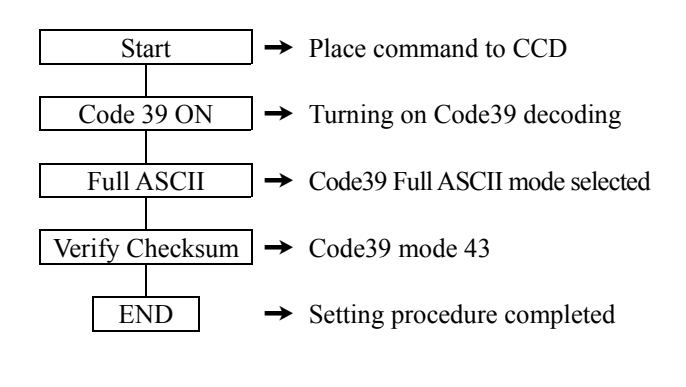

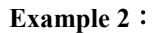

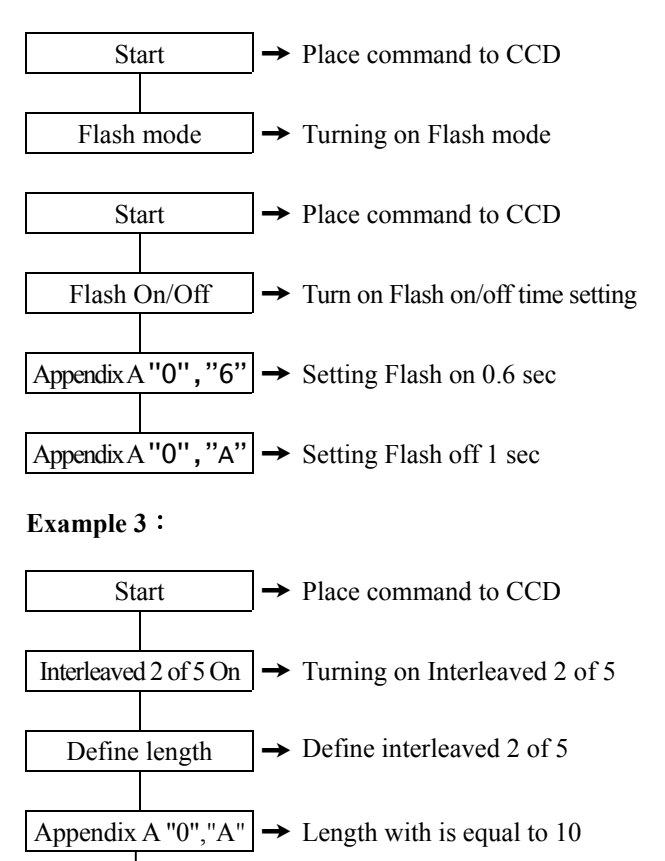

 $SET \rightarrow$  Only length 10 is set

Appendix A "0", "C"  $\rightarrow$  Length with is equal to 12

SET  $\rightarrow$  Both length 10 & 12 are set

Appendix A "0", "E"  $\rightarrow$  Length with is equal to 14 All 3 length (10,12,14) are set completely. No need to scan "SET" again.

All Appendix A are no need to scan "END"

<span id="page-9-0"></span>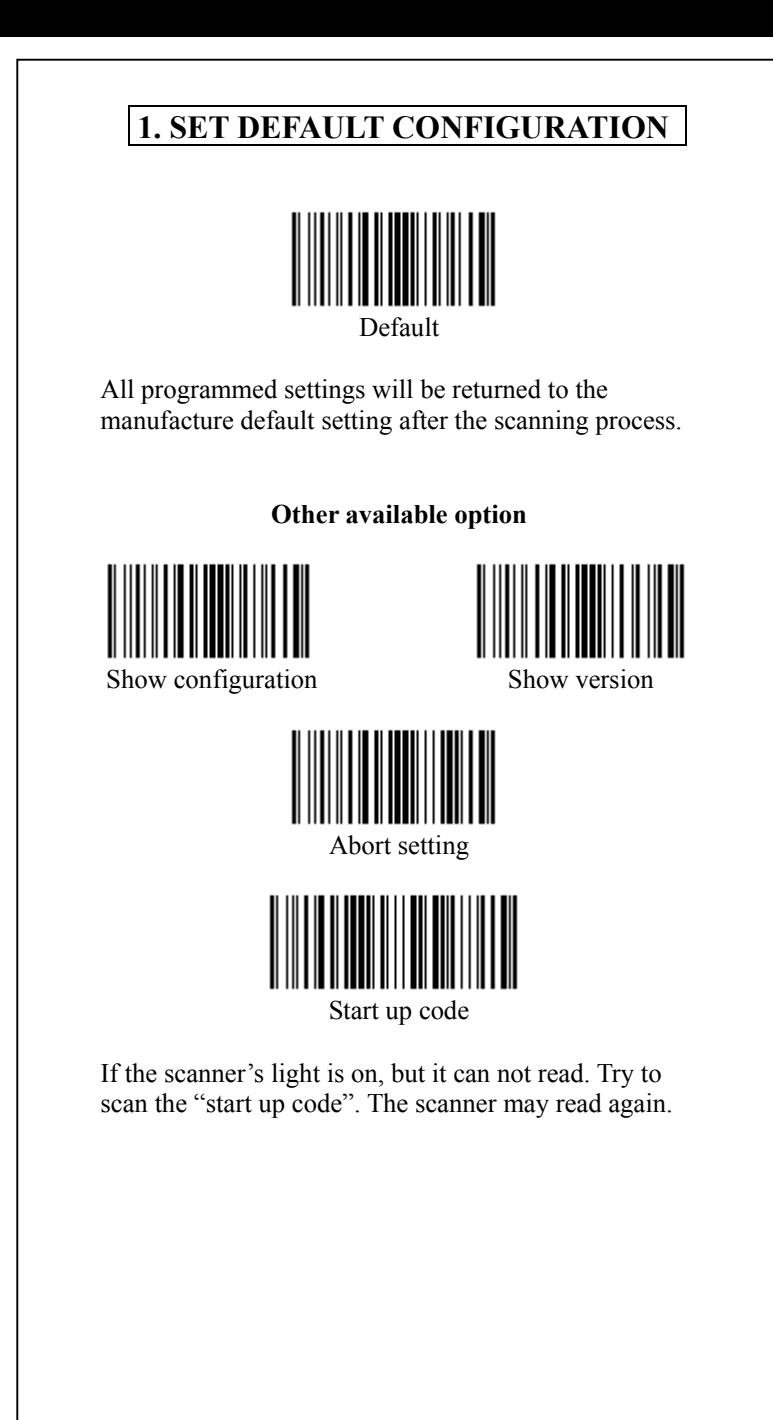

<span id="page-10-0"></span>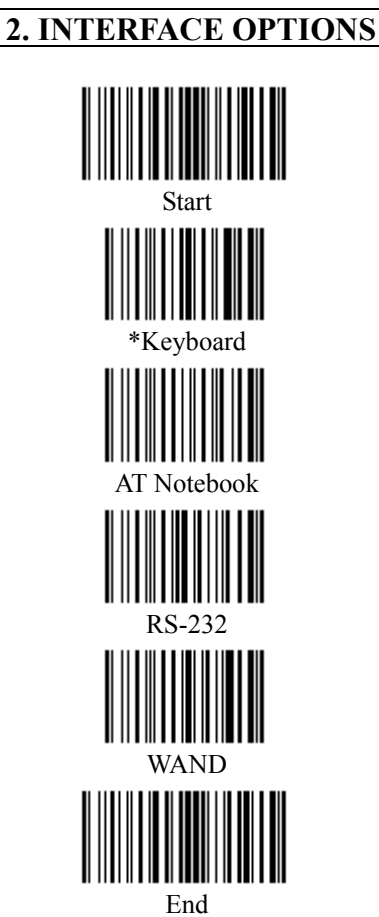

Read the interface selection code for your particular application.

Above interfaces, only one can be enabled, other interfaces will be disabled automatically, ie, scan "Start" $\rightarrow$  "RS232" $\rightarrow$  "End".

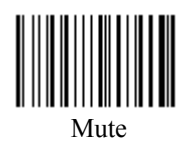

If you scan "Mute", the initial welcome music will be on "Mute" mode when power on the terminal device

<span id="page-11-0"></span>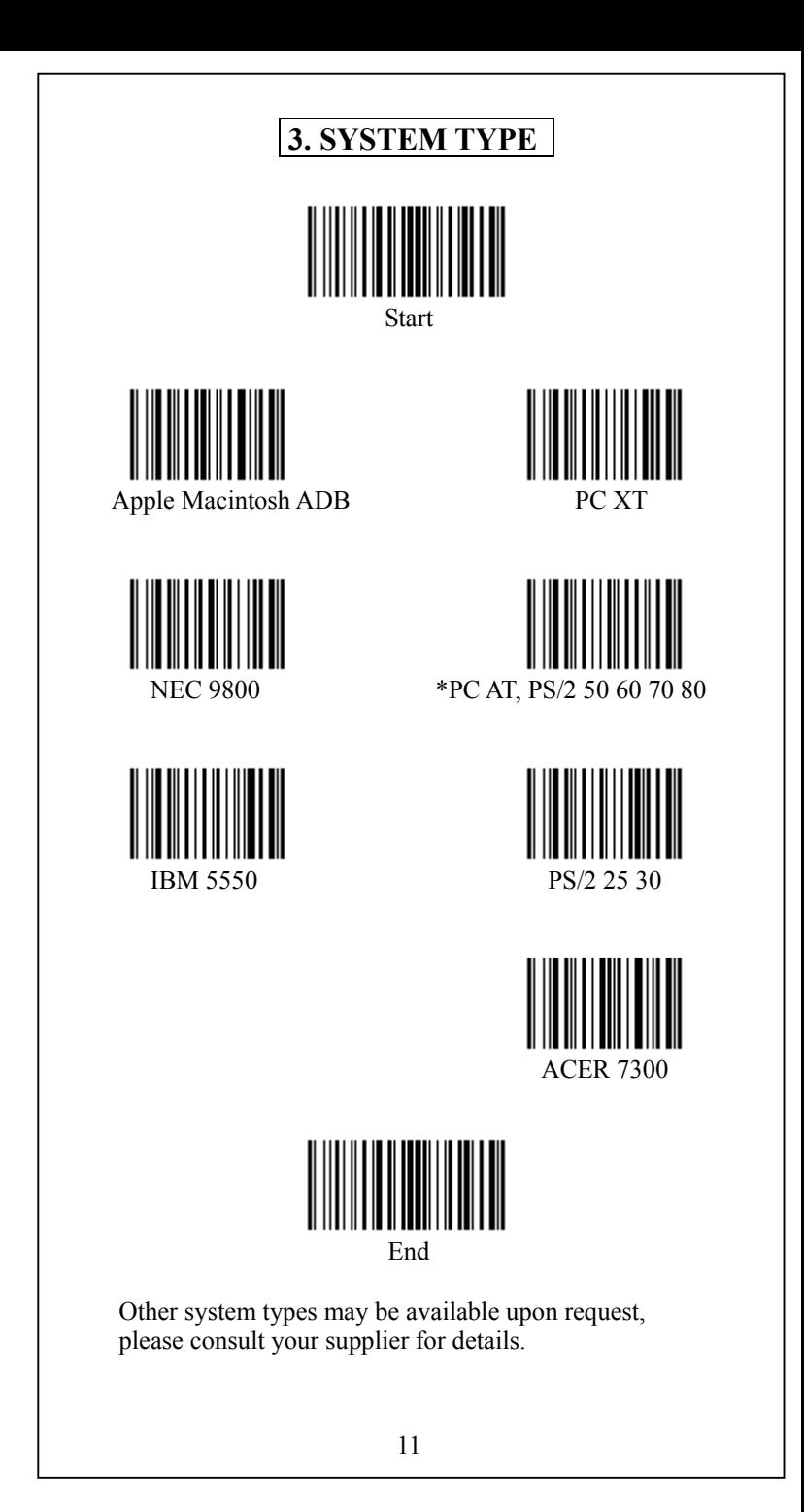

<span id="page-12-0"></span>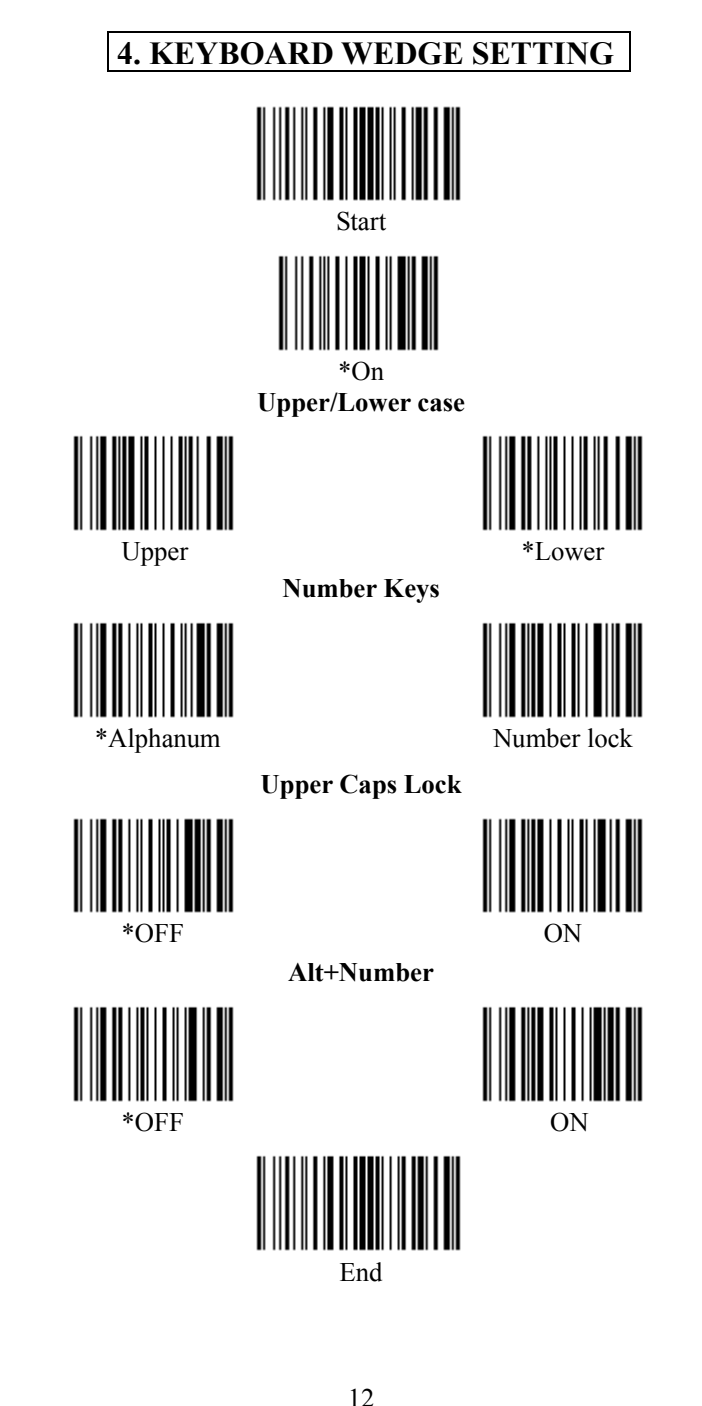

<span id="page-13-0"></span>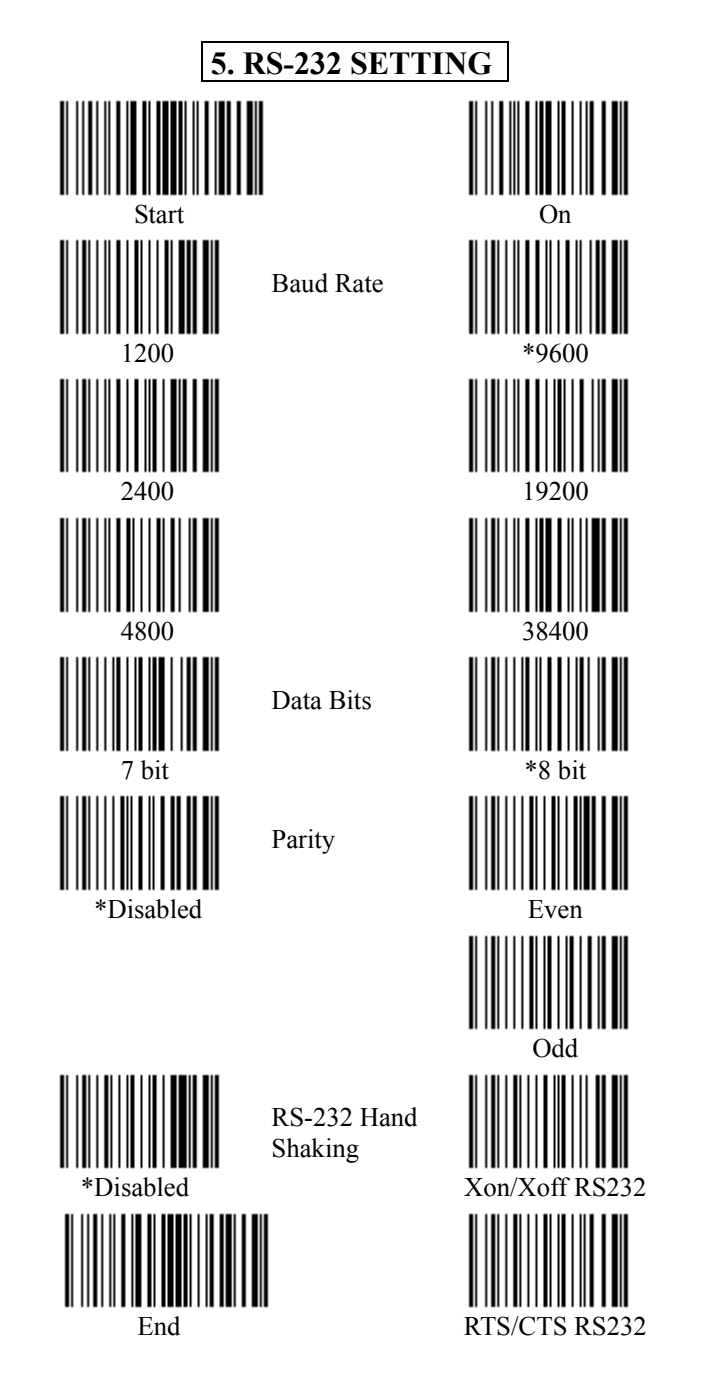

<span id="page-14-0"></span>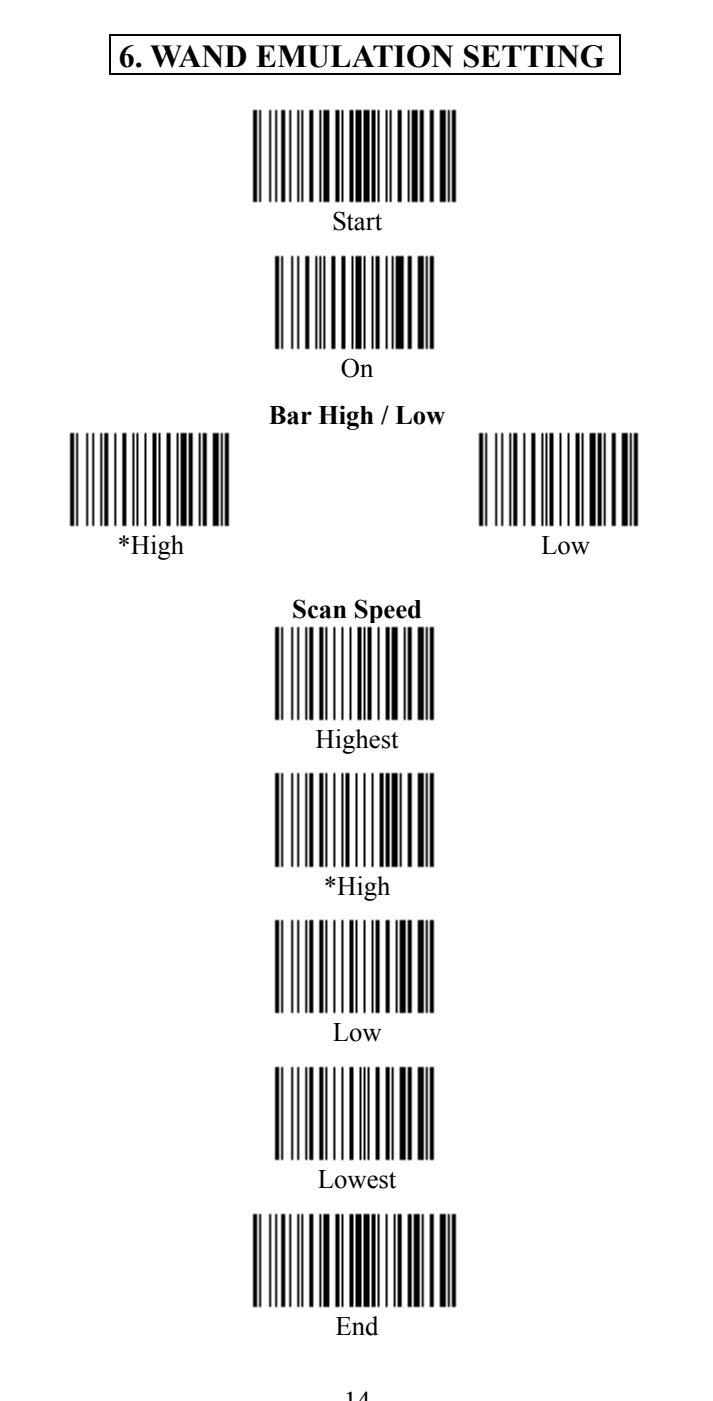

<span id="page-15-0"></span>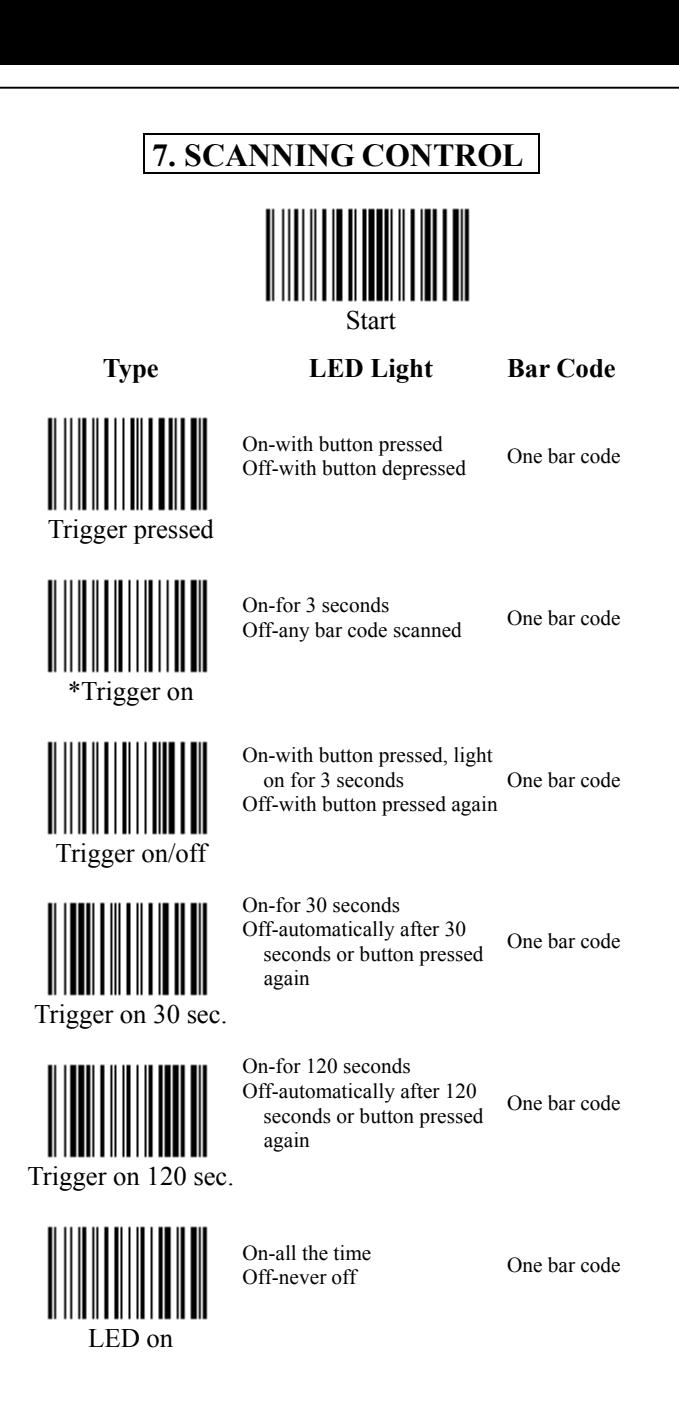

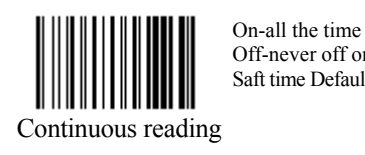

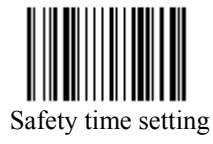

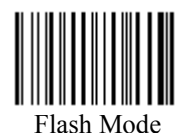

Off-never off or trigger off Saft time Default value is 1 sec read

Same bar code Continuous

Scan "Start"+ "Safety time"+ Appendix A "0", "8" Set value is 0.8 Sec

Safety time 0.8 Sec

After turn ON or finish reading Barcode will continue on 60 sec than Flash

Flash Mode Default On 0.3sec,Off 0.2sec

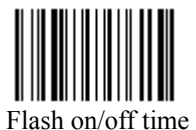

Scan "Start"→ "Flash on/off time" Appendix  $A \rightarrow "0", "A",$ "0", " $6$ " the flash on 1 sec, flash off 0.6sec.

Flash on 1 sec Flash off 0.6 sec.

Flash on/off time Flash on/off range 0.3~25.5sec

<span id="page-17-0"></span>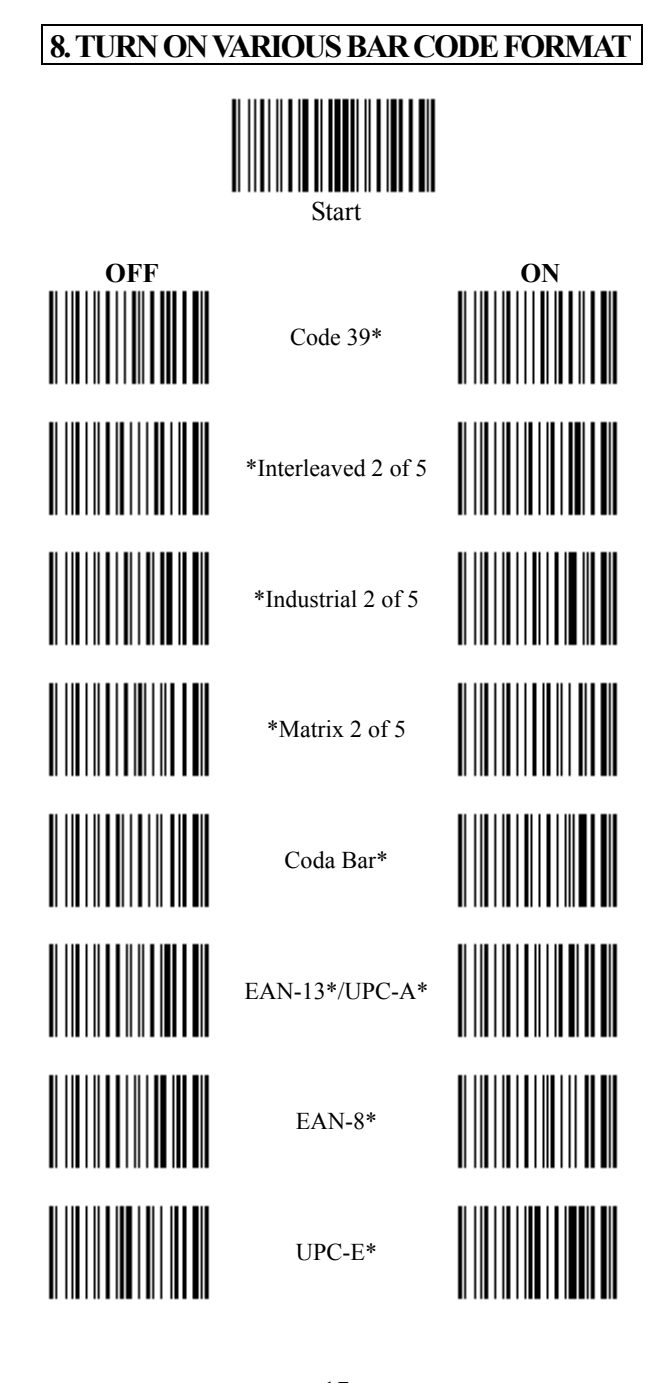

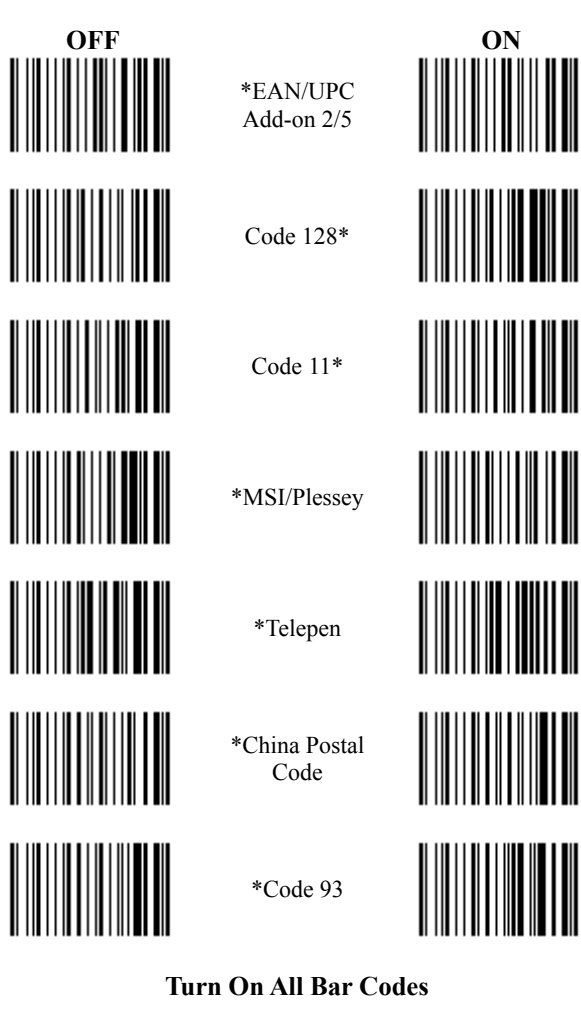

\*EAN/UPC Add-on 2/5

Code 128\*

Code 11\*

\*MSI/Plessey

\*Telepen

\*China Postal Code

\*Code 93

#### **Turn On All Bar Codes**

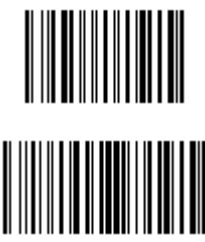

End

<span id="page-19-0"></span>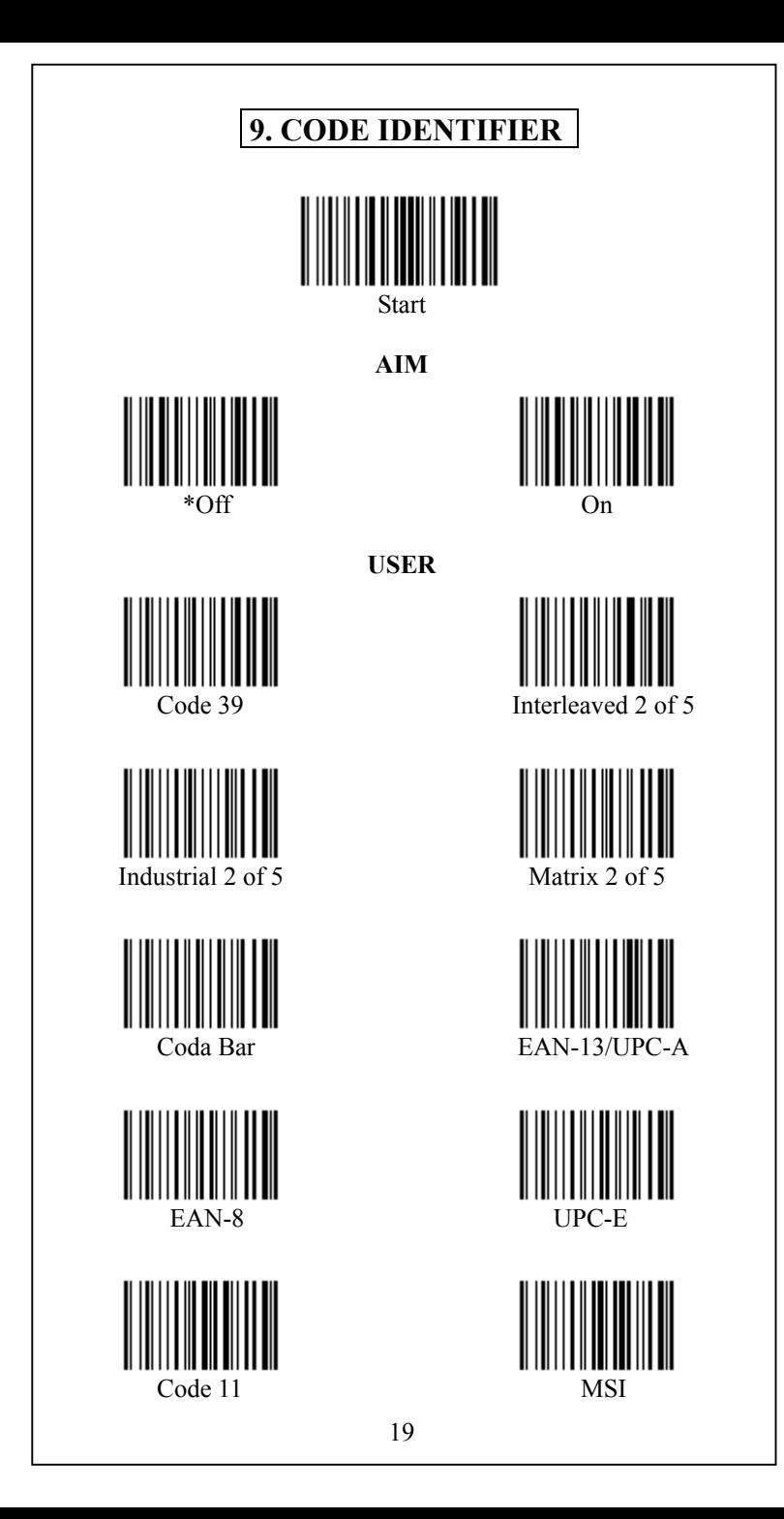

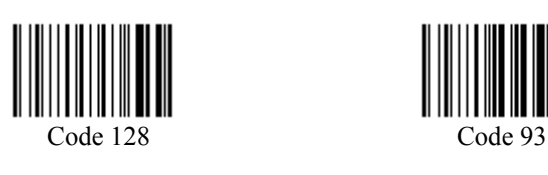

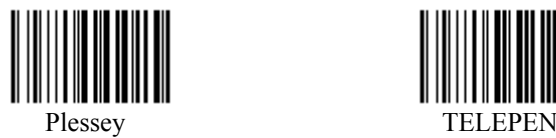

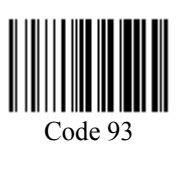

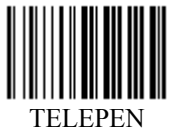

Please refer the Appendix B-ASCII table for the ID character you need, for example: scan appendix A "5" "3" for S or scan "5" "0" for P. There is only one code identifier allowed on the

specific type bar code.

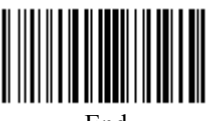

End

<span id="page-21-0"></span>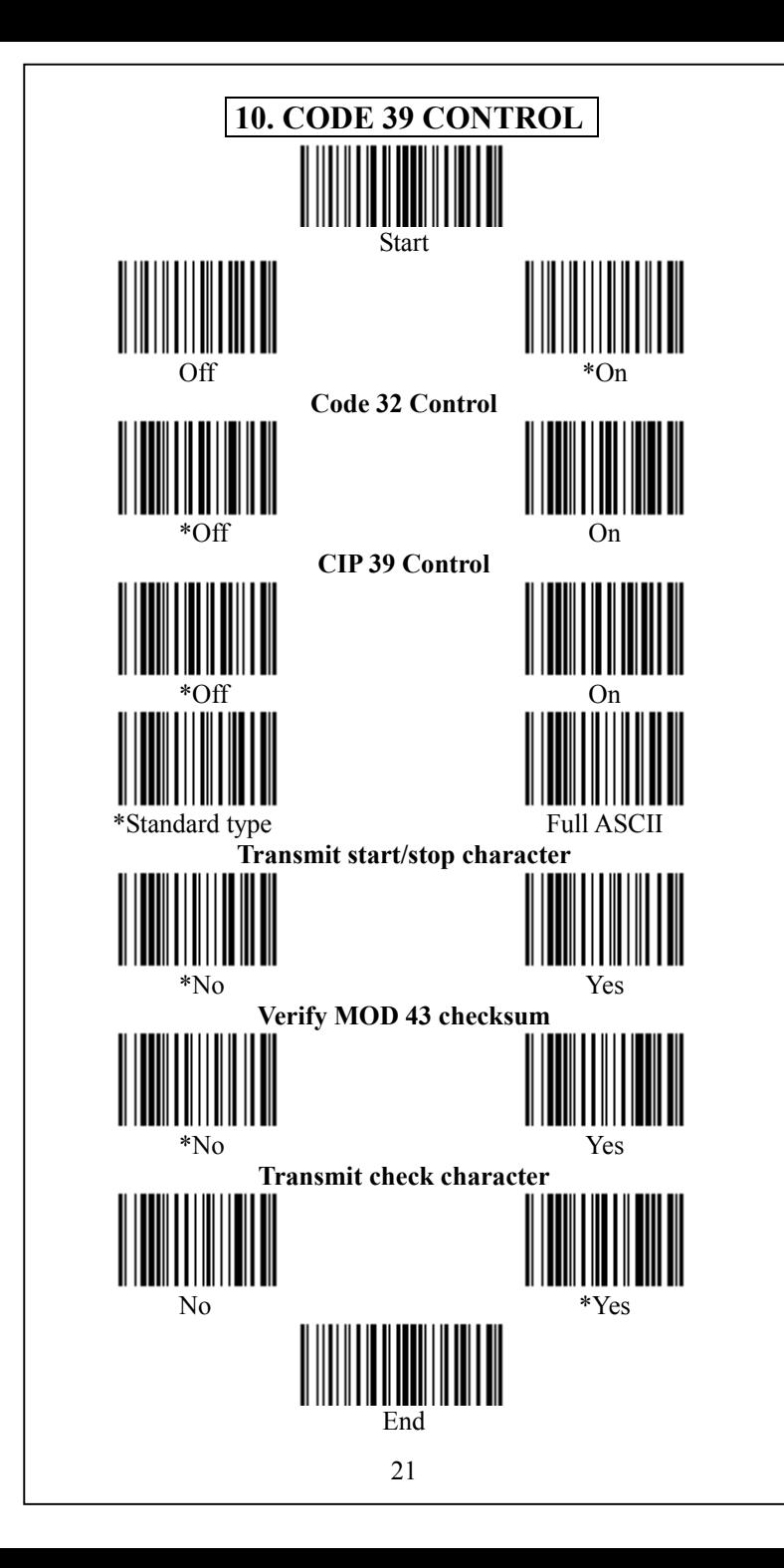

<span id="page-22-0"></span>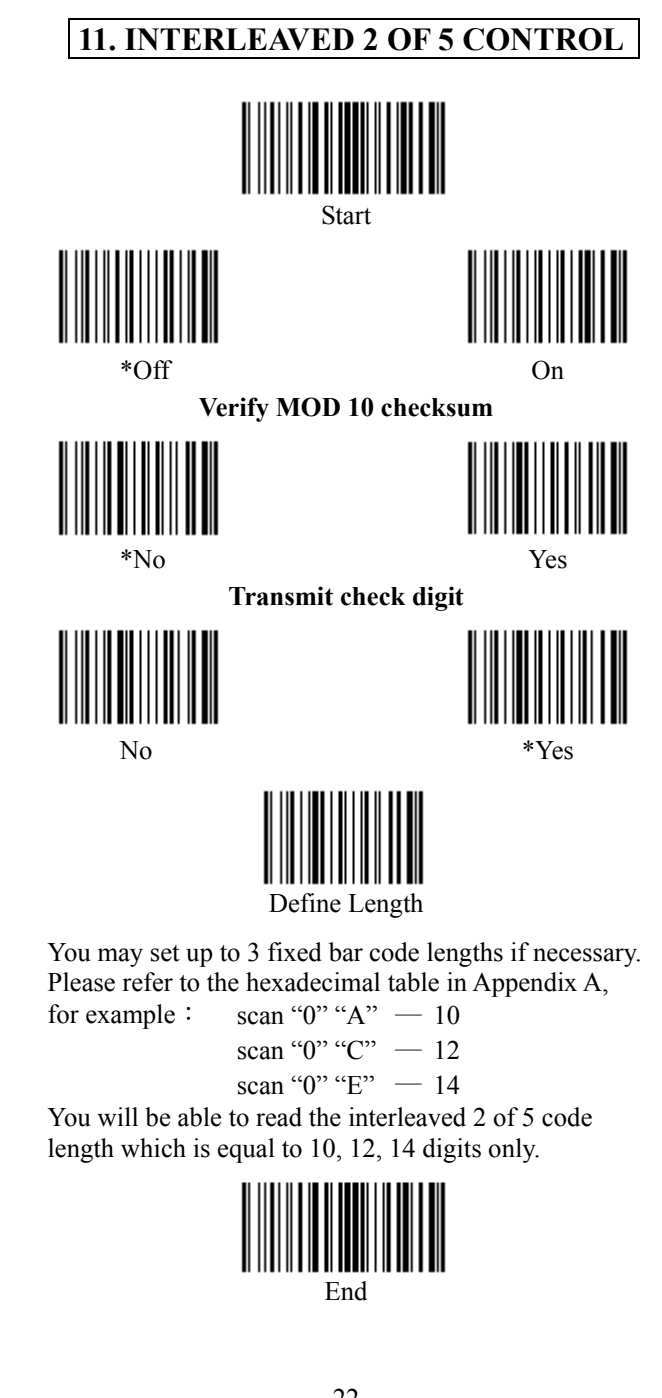

<span id="page-23-0"></span>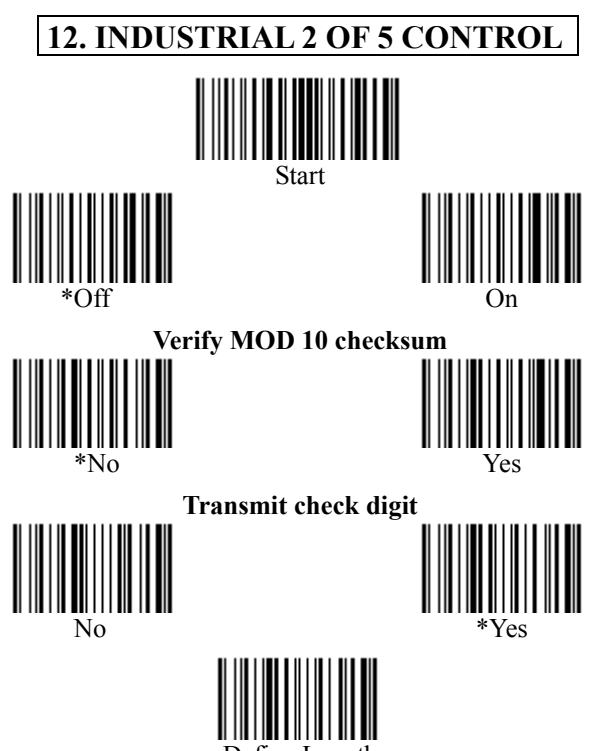

Define Length

You may set up to 3 fixed bar code lengths if necessary. Please refer to the hexadecimal table in Appendix A,<br>for example : scan "0" " $A$ " - 10

scan "0" "A"  $- 10$ scan "0" "C" — 12 scan "0" "E"  $- 14$ 

You will be able to read the industrial 2 of 5 code length which is equal to 10, 12, 14 digits only.

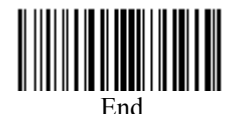

<span id="page-24-0"></span>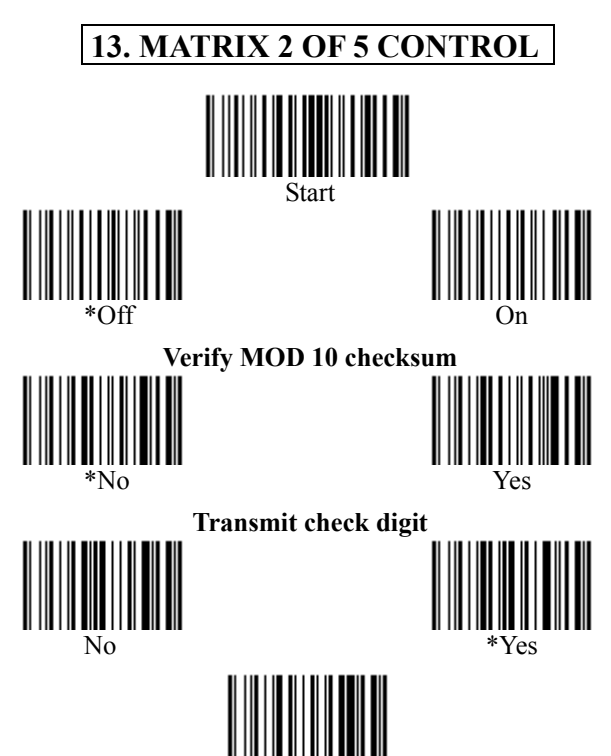

Define Length

You may set up to 3 fixed bar code lengths if necessary. Please refer to the hexadecimal table in Appendix A,<br>for example : scan "0" " $A$ " - 10

scan "0" "A"  $- 10$ scan "0" " $C$ " — 12 scan "0" "E"  $- 14$ 

You will be able to read the Matrix 2 of 5 code length which is equal to 10, 12, 14 digits only.

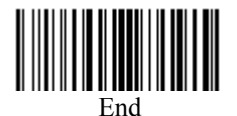

<span id="page-25-0"></span>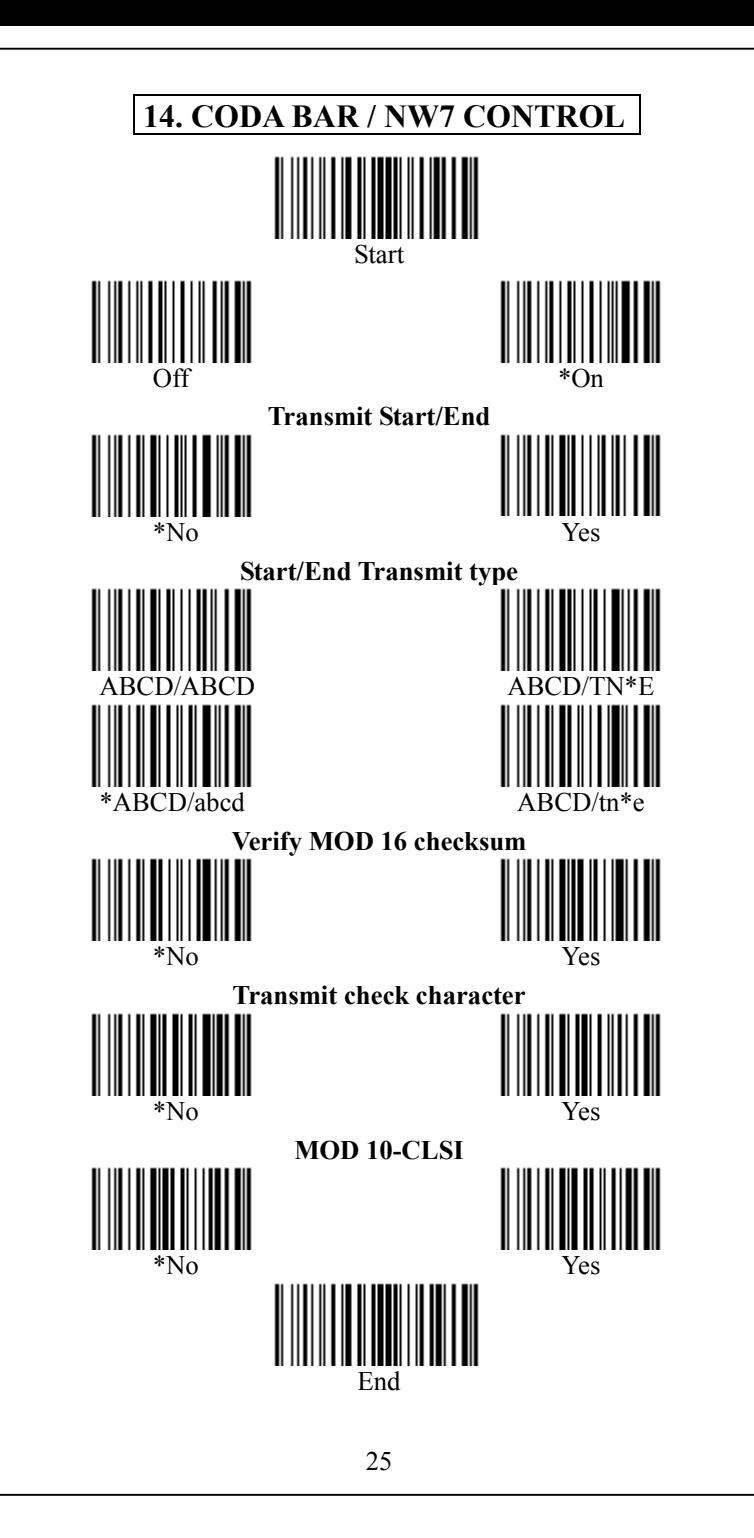

<span id="page-26-0"></span>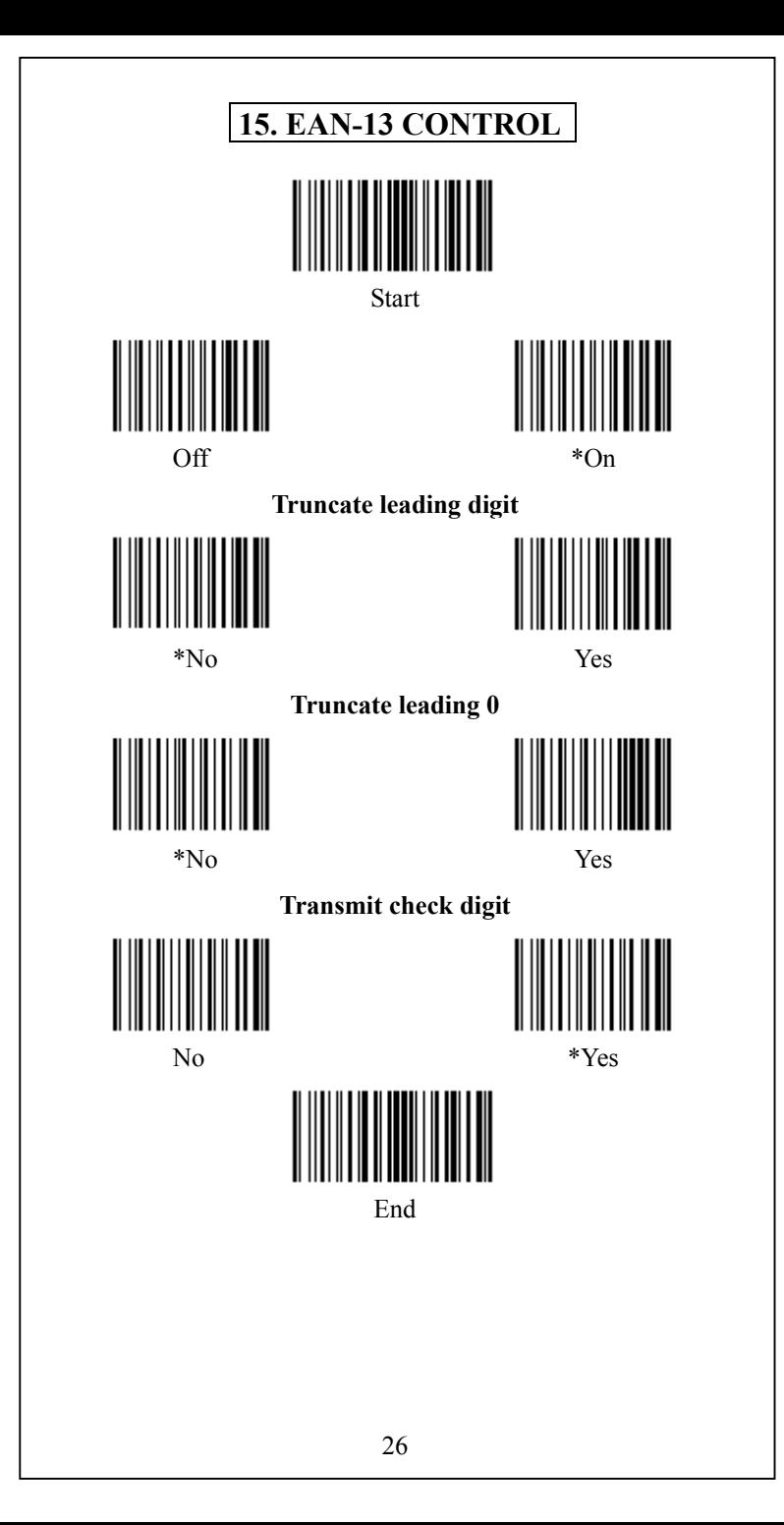

<span id="page-27-0"></span>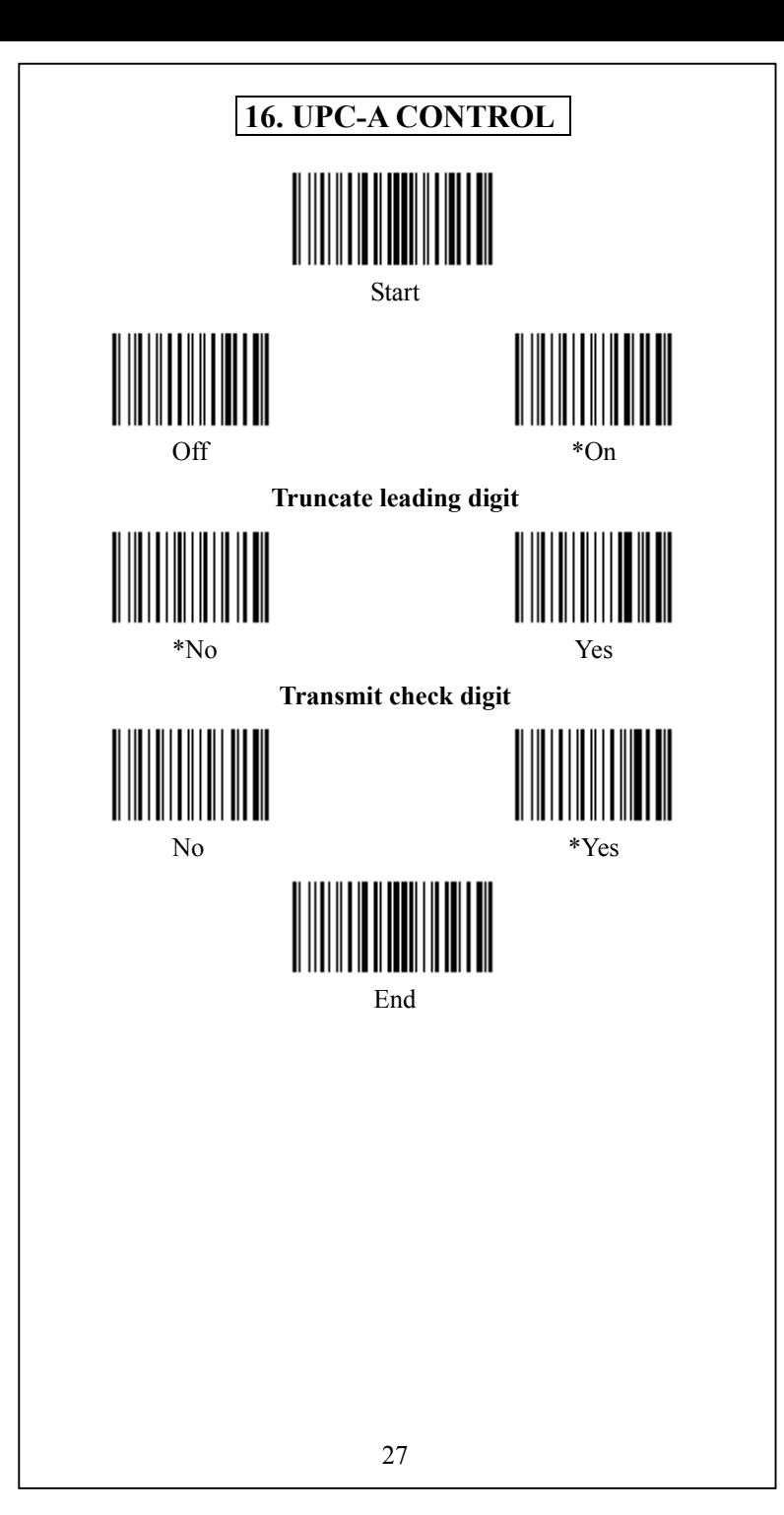

<span id="page-28-0"></span>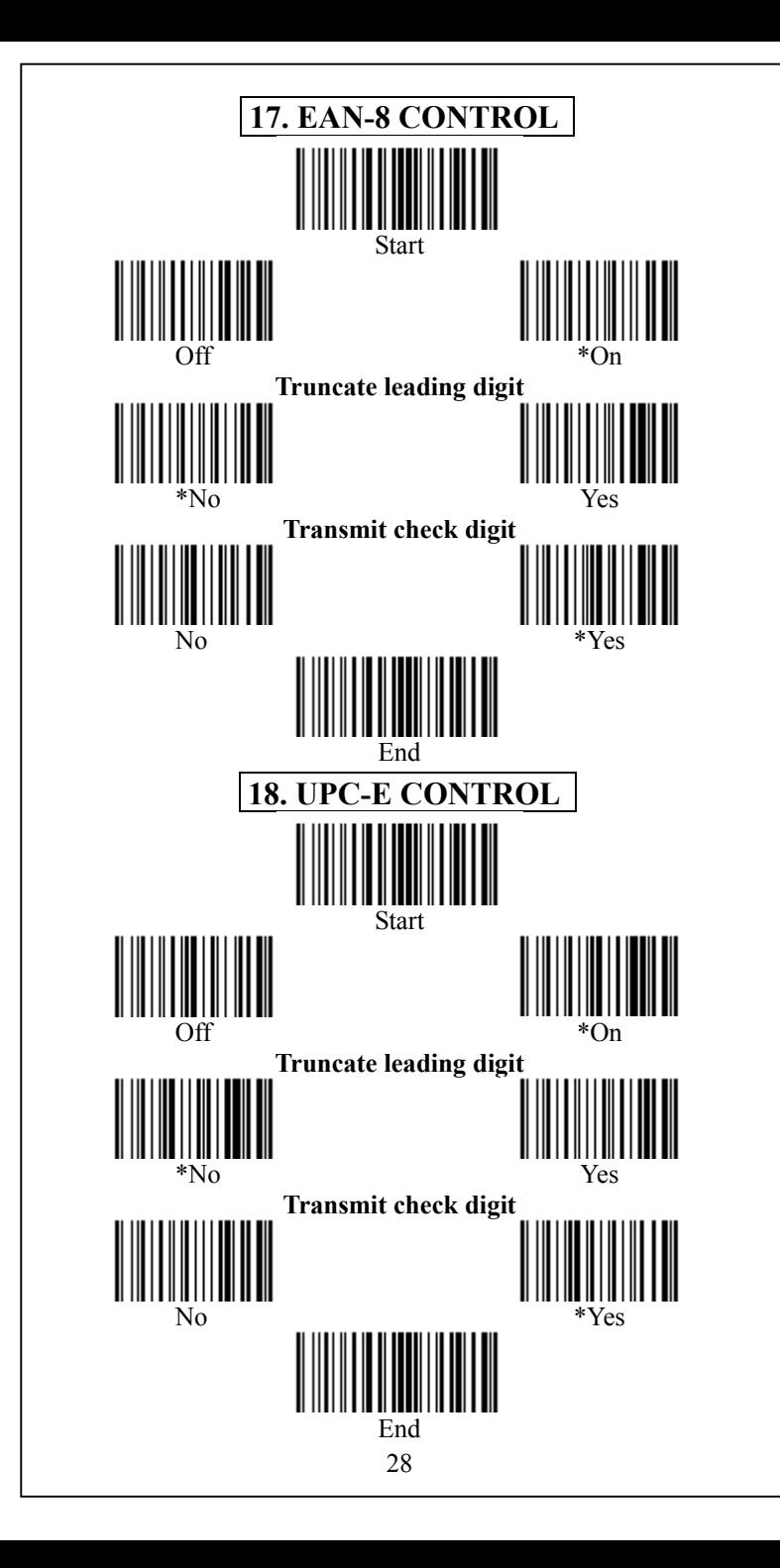

<span id="page-29-0"></span>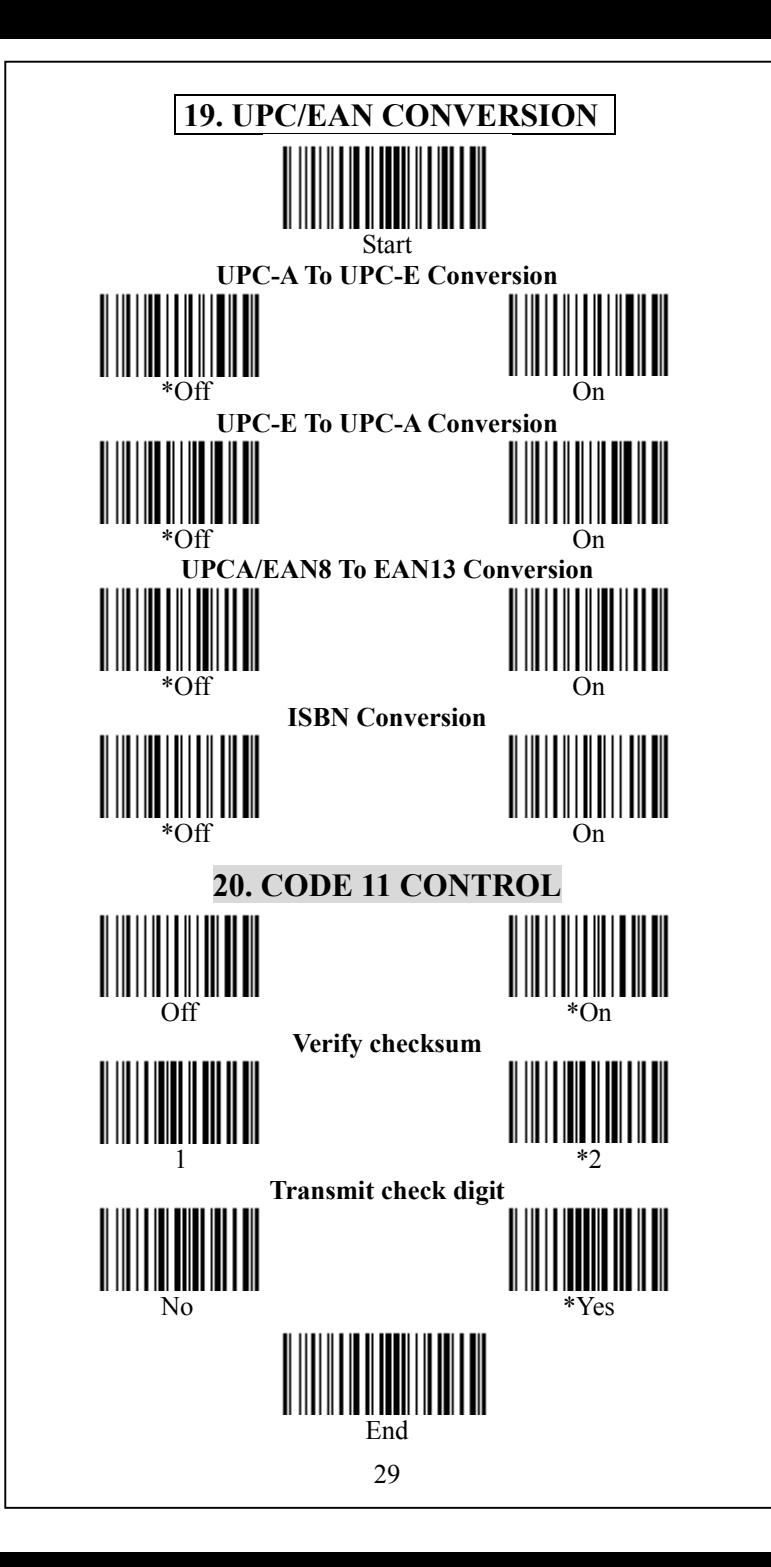

<span id="page-30-0"></span>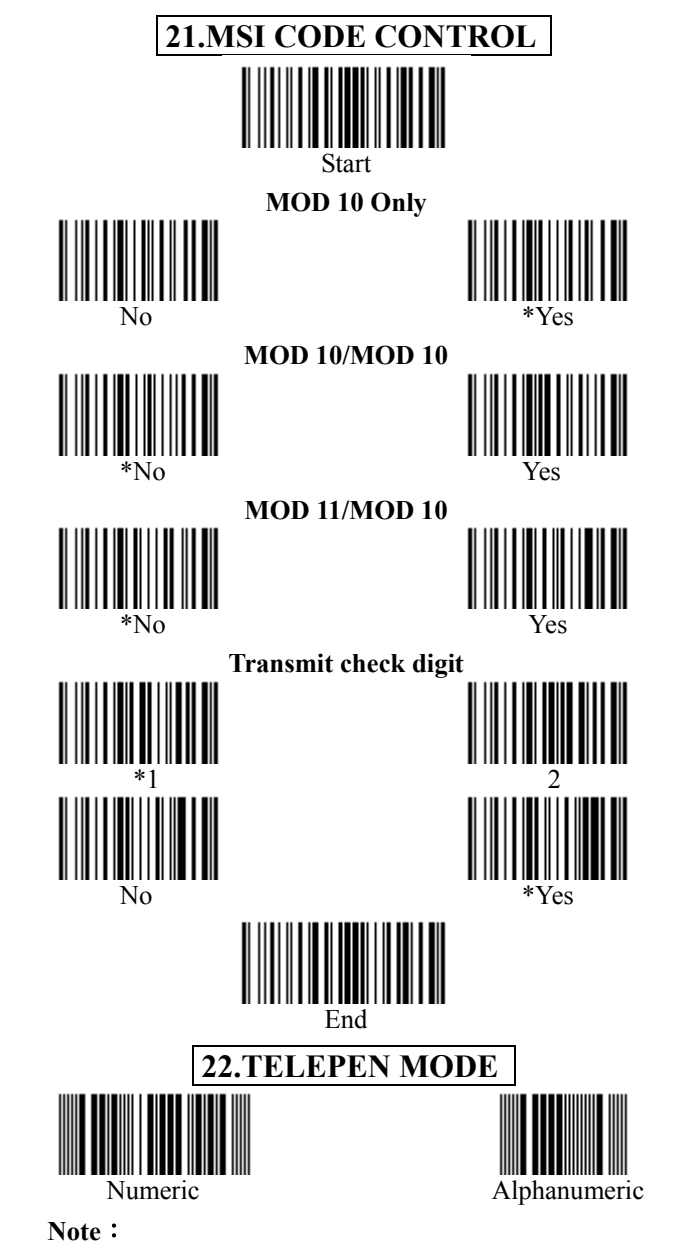

To read these commands the telepen family MUST be enabled.

The default is Alphanumeric mode (at each power up of the reader).

<span id="page-31-0"></span>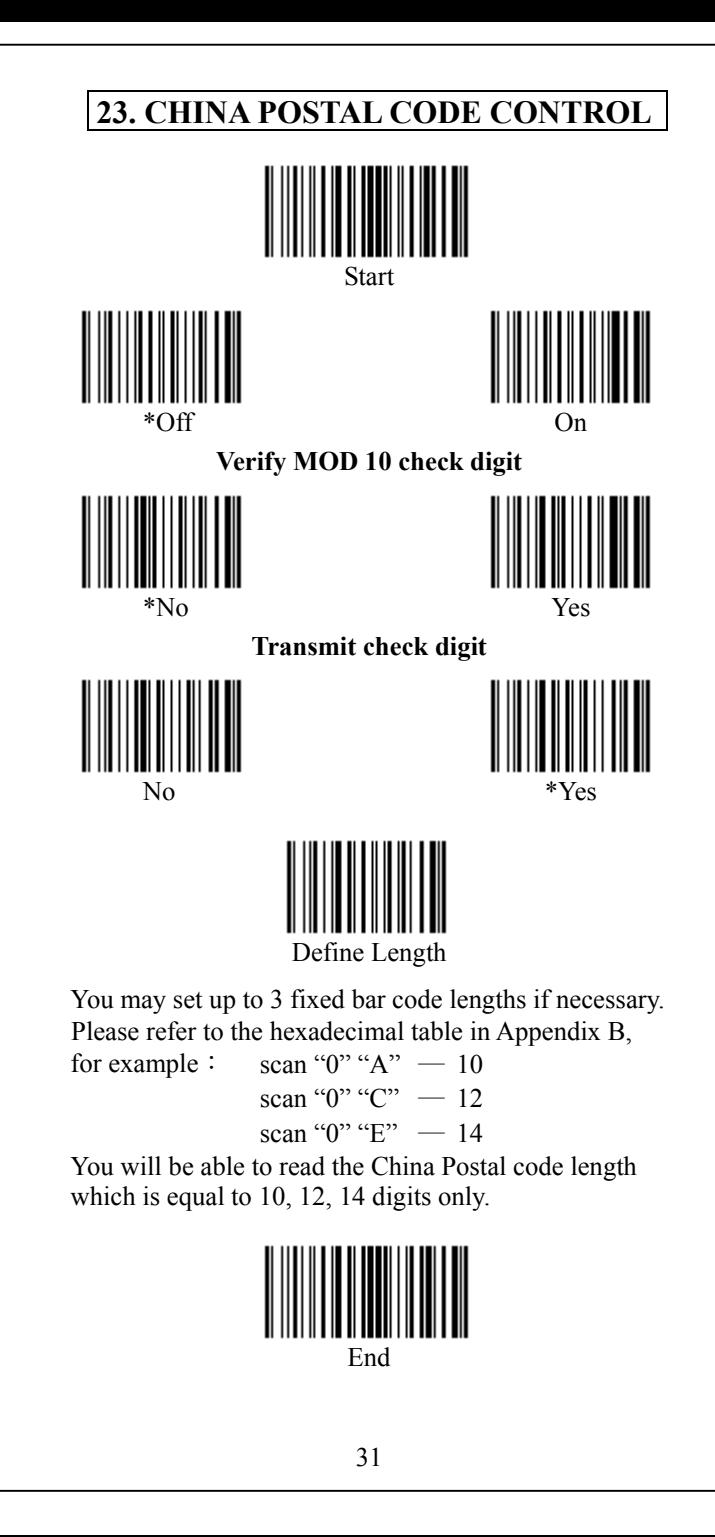

<span id="page-32-0"></span>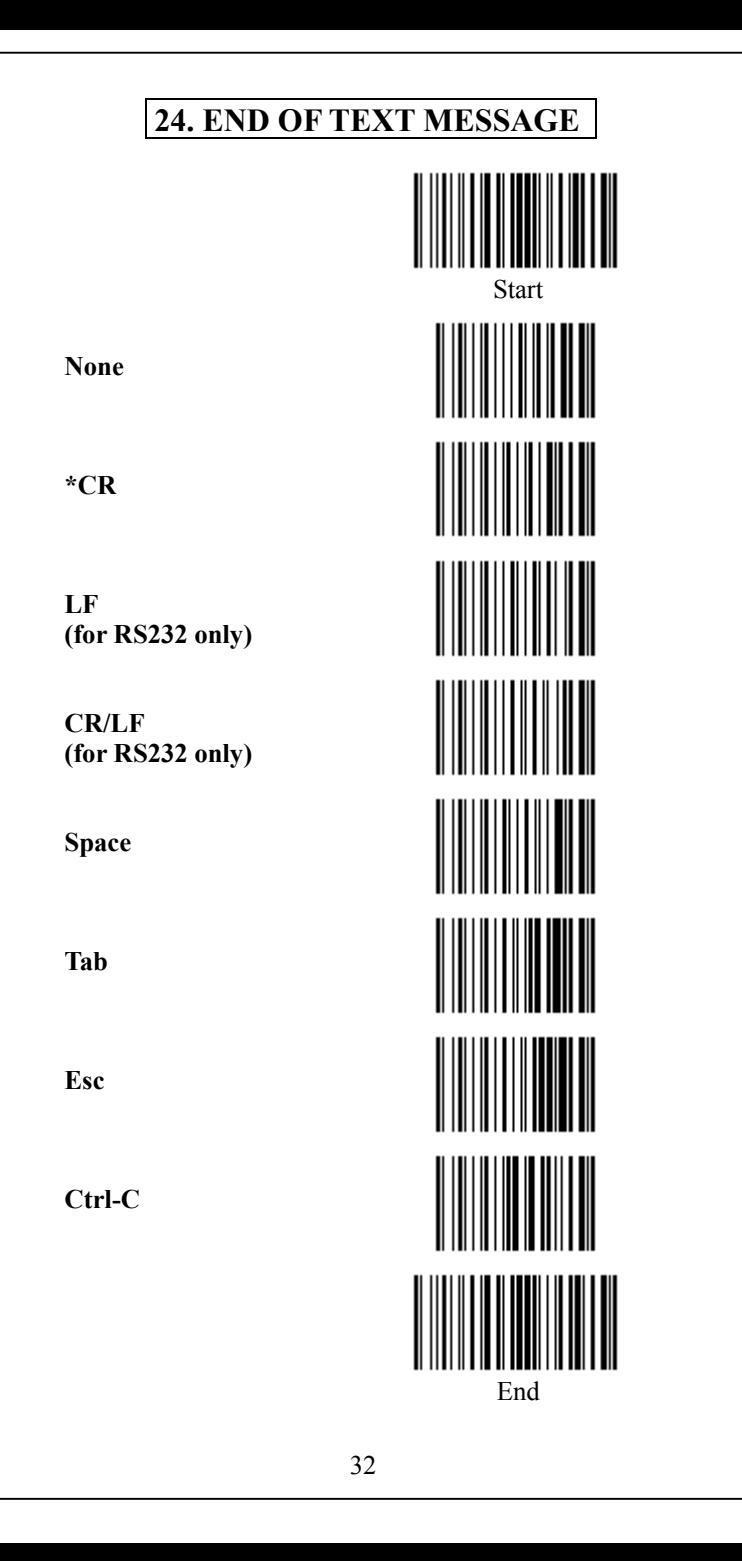

<span id="page-33-0"></span>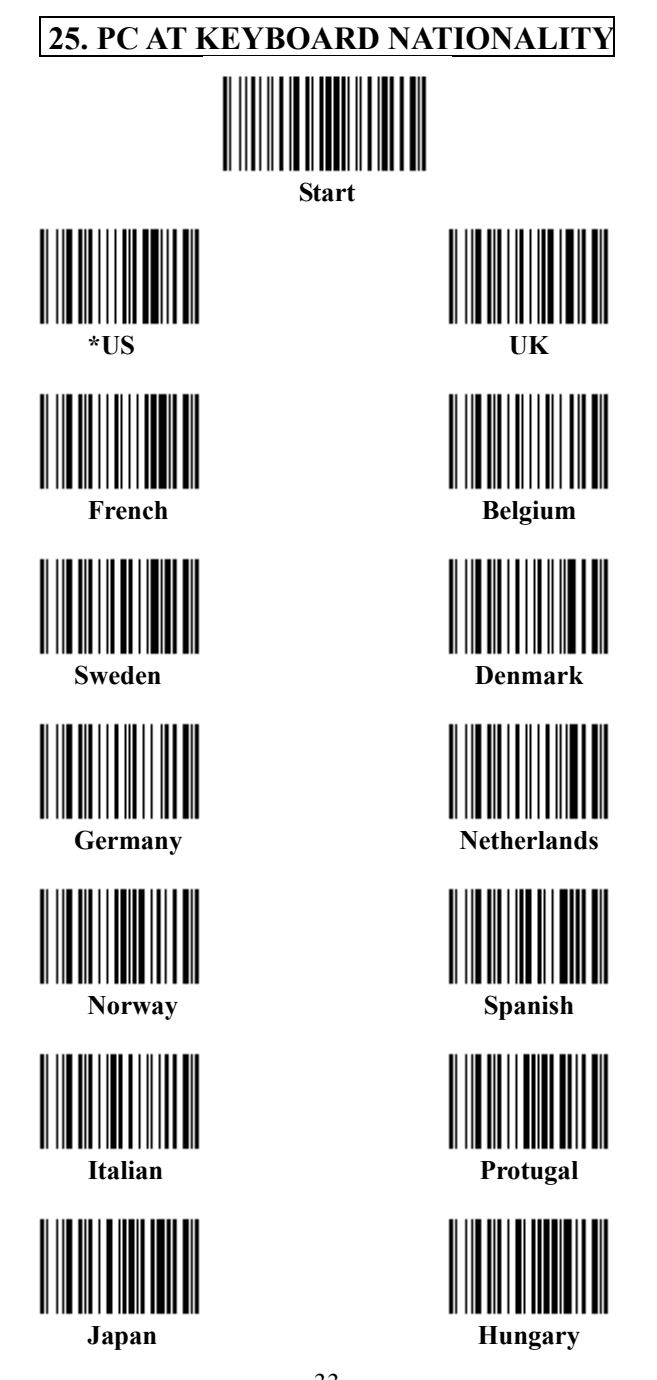

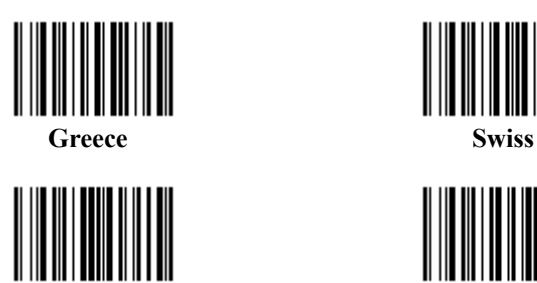

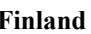

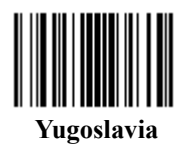

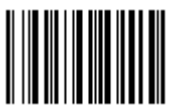

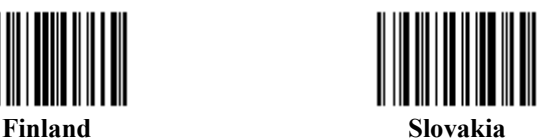

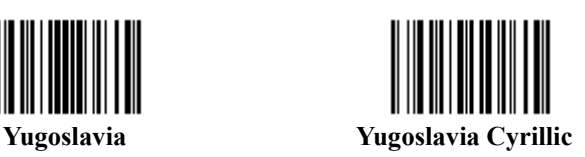

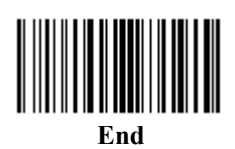

<span id="page-35-0"></span>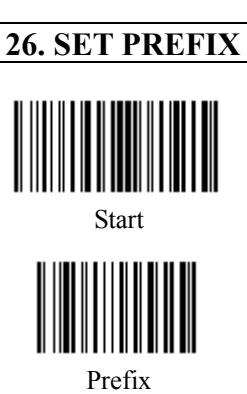

Please refer to Appendix B regarding the prefix string. You may add up to 10 characters as prefix.

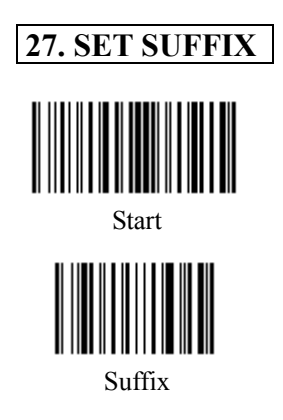

Please refer to Appendix B regarding the suffix string. You may add up to 10 characters as suffix.

# **28. DATA FORMAT**

<span id="page-36-0"></span>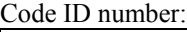

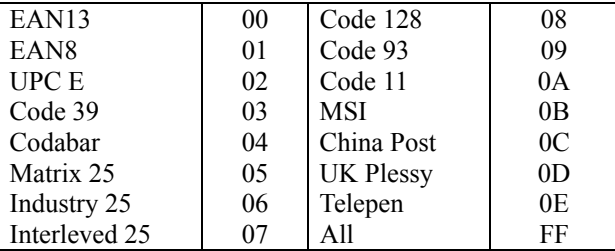

#### Example:

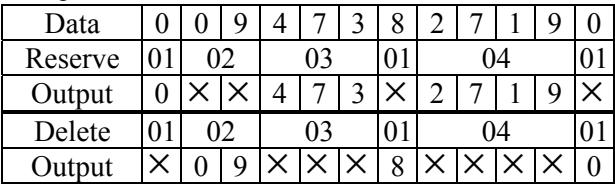

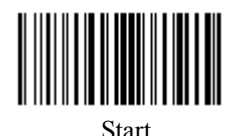

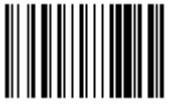

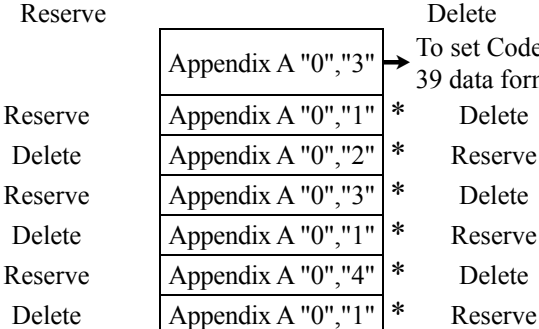

To set Code 39 data format

Scan Please refer to the hexadecimal table in Appendix A \*Finish Reserve or Delete to Scan "SET"

<span id="page-37-0"></span>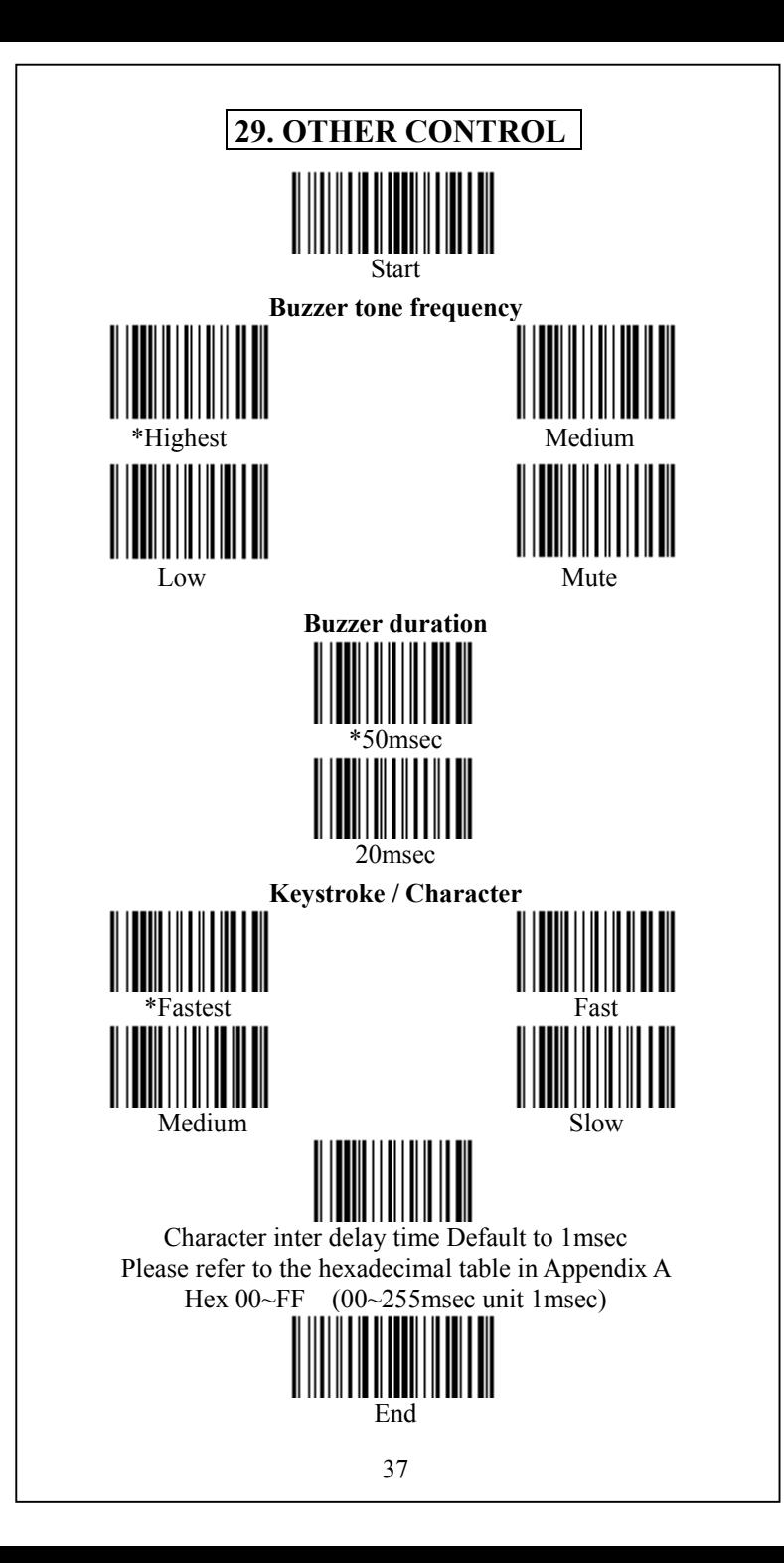

<span id="page-38-0"></span>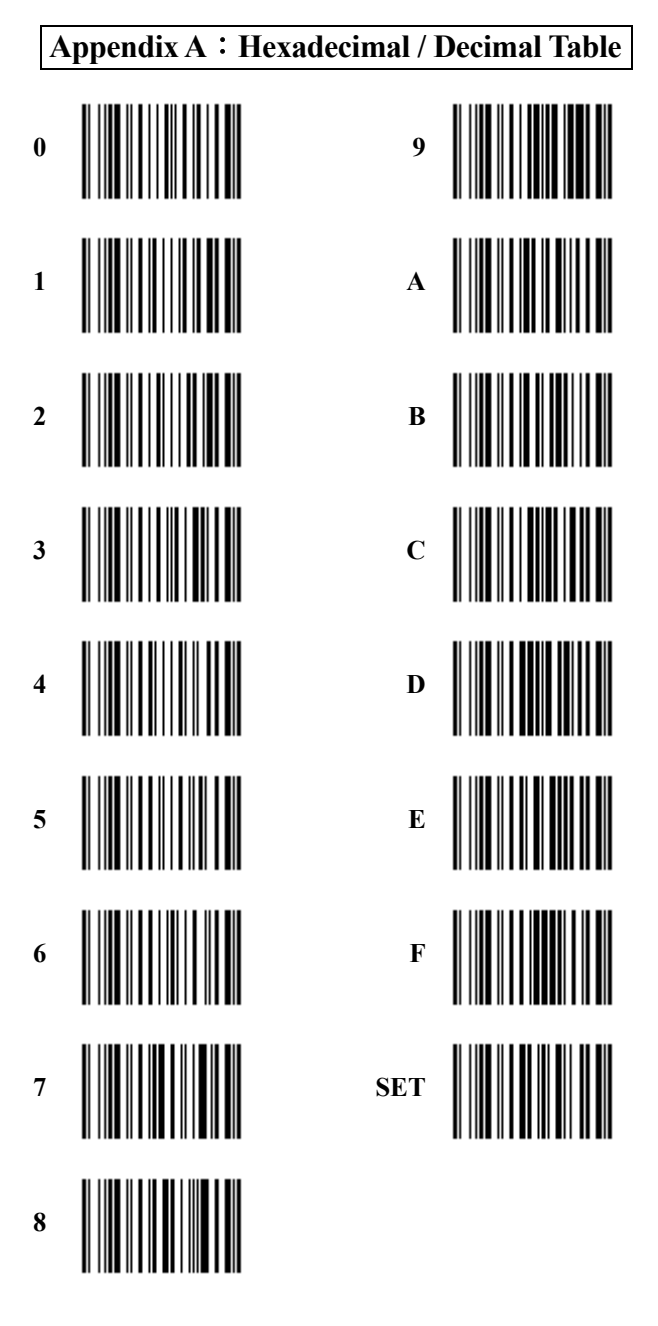

<span id="page-39-0"></span>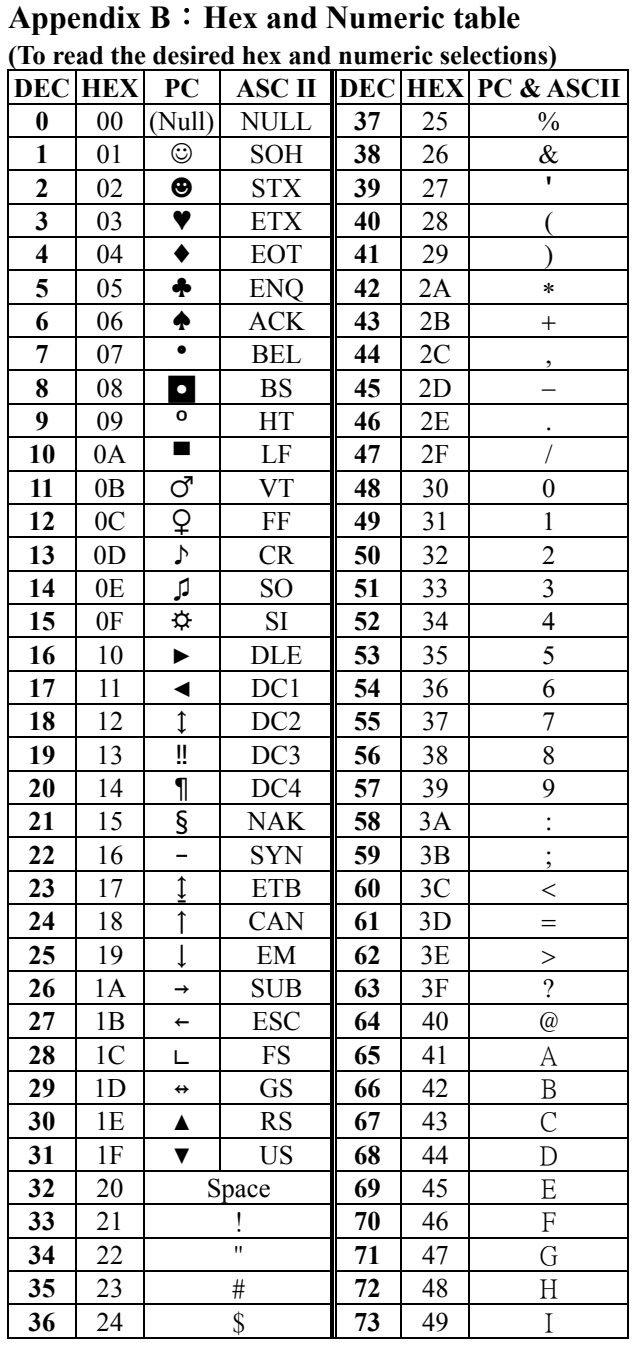

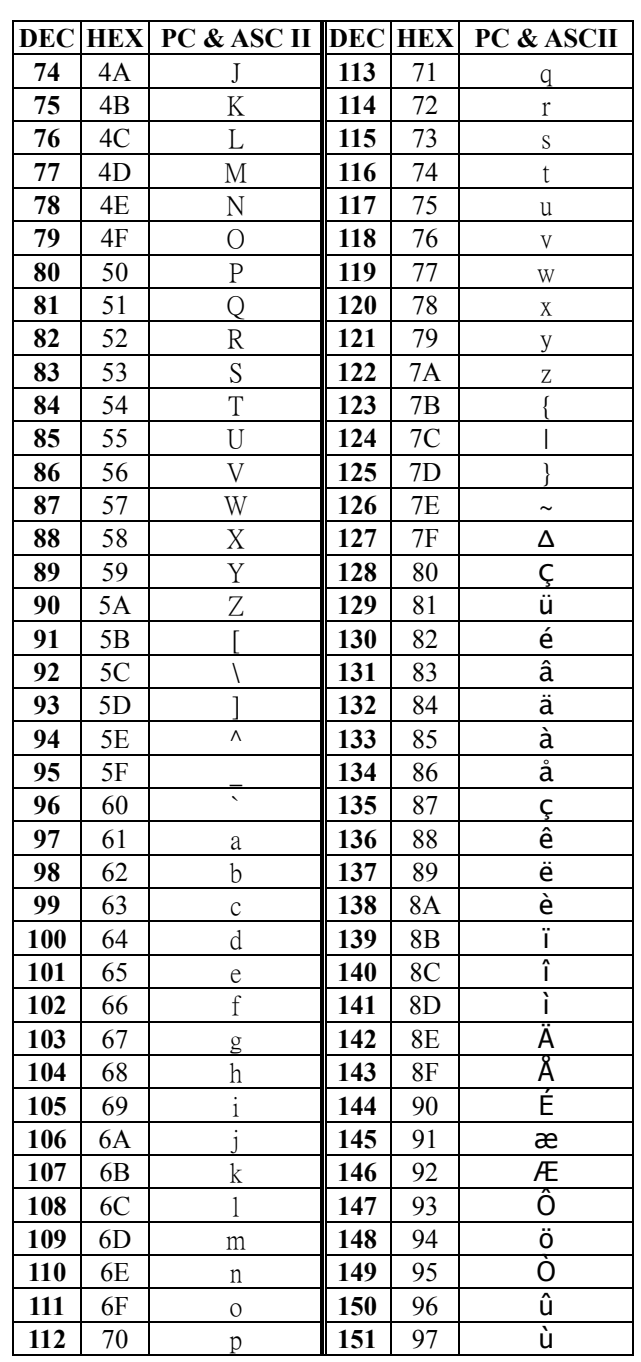

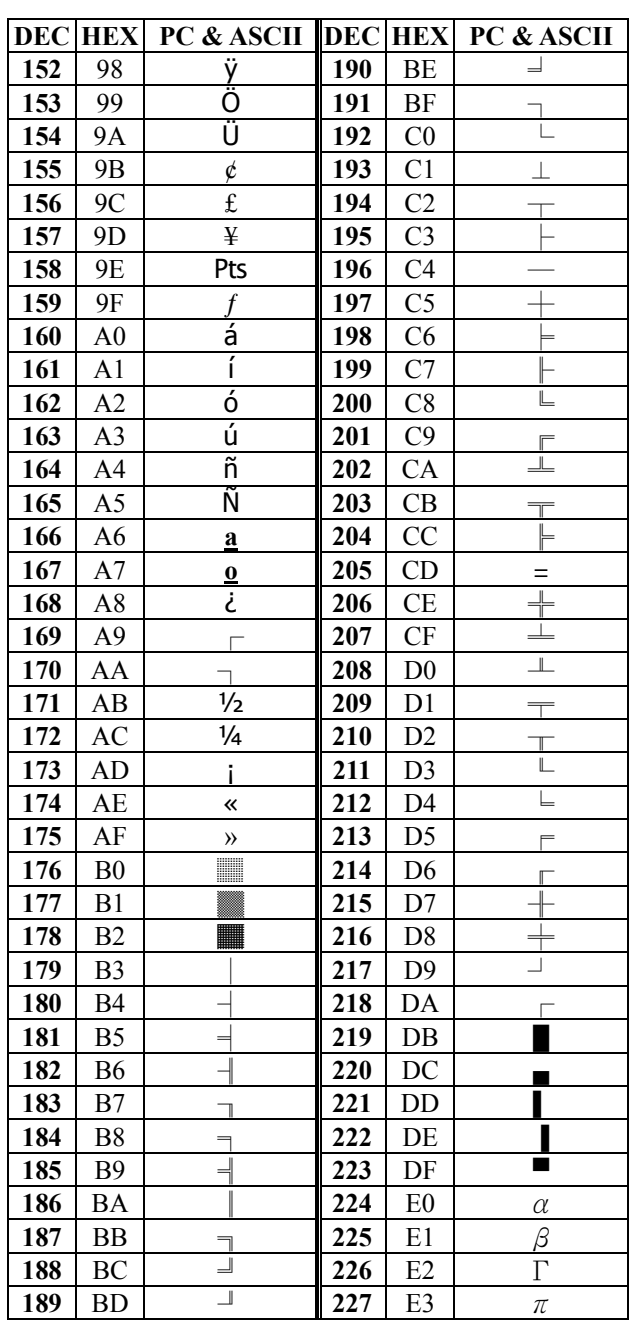

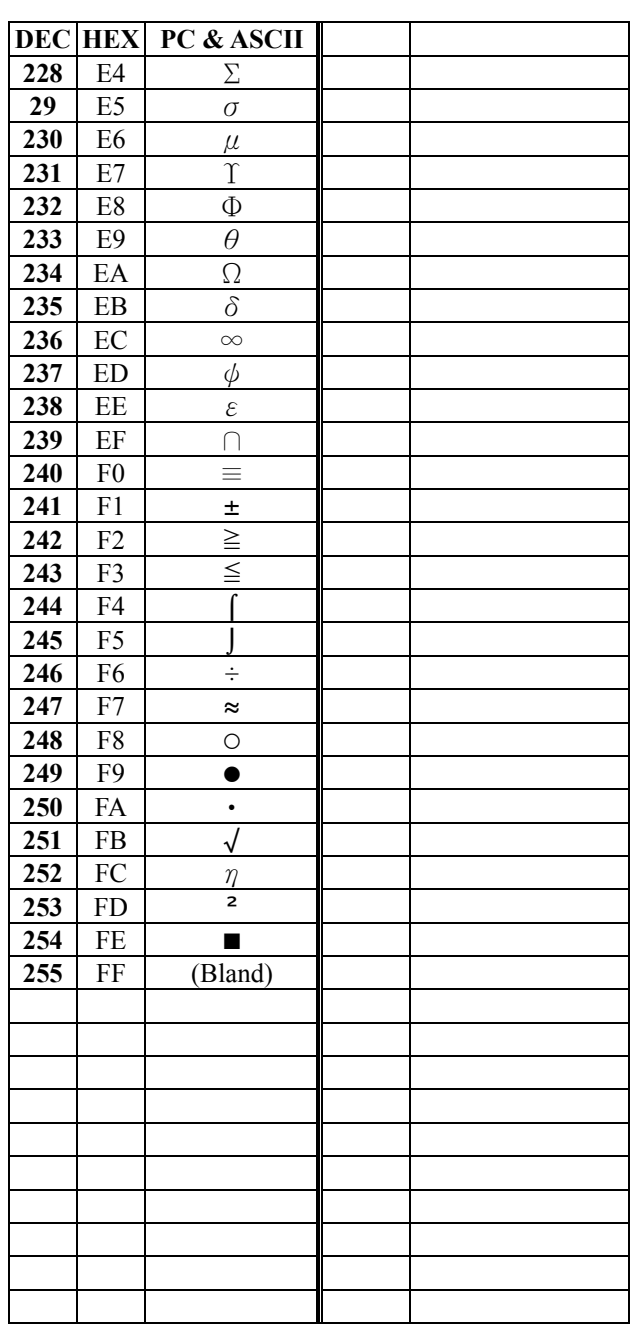

<span id="page-43-0"></span>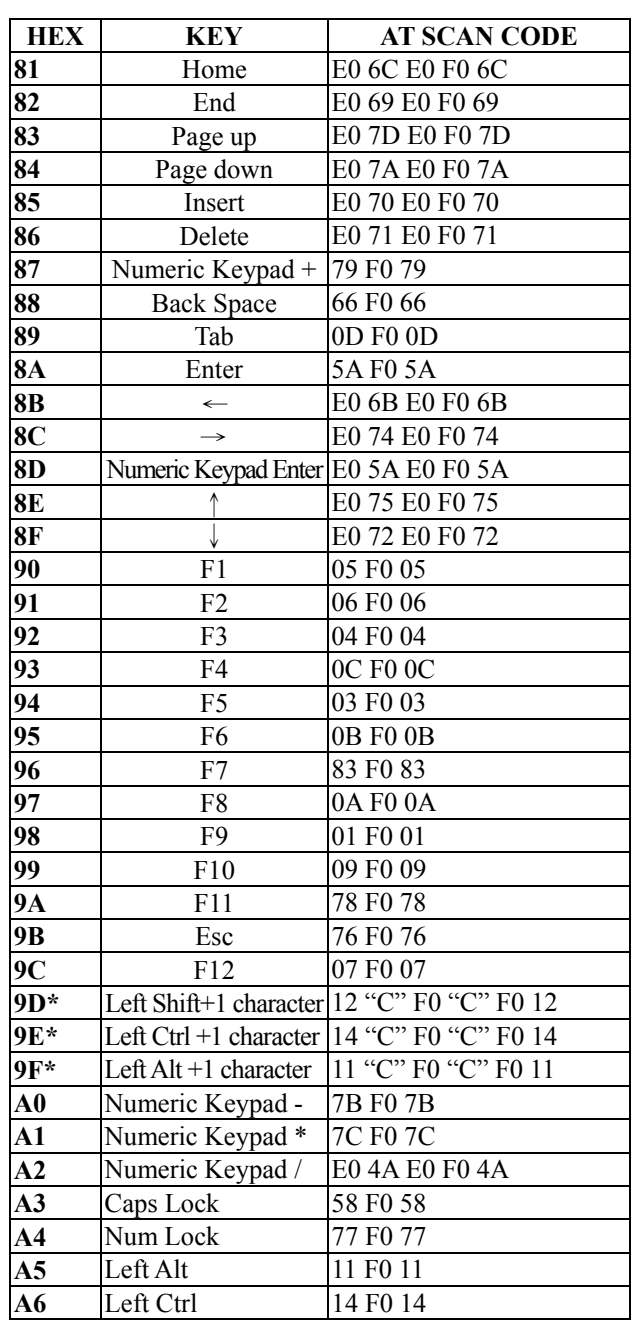

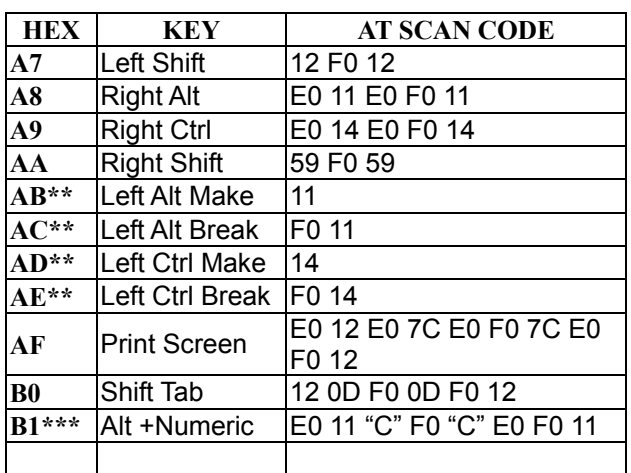

ASCII "A" make code is 1C

\* Example

"Start" "Prefix"

 $1<sup>st</sup>$  Configurable Prefix ="9" "E"

 $2<sup>nd</sup>$  Configurable Prefix ="4" "1" => ASCII "A" "SET"

Scanner will transmit  $14 <$ 1C F0 1C > F0 14

\*\* Example

"Start" "Prefix"  $1<sup>st</sup>$  Configurable Prefix ="A" "B"  $2<sup>nd</sup>$  Configurable Prefix ="4" "1" => ASCII "A" 3 Configurable Prefix ="A" "C" "SET" on "Lower case" Scanner will transmit 11 <12 1C F0 1C F0 12> F0 11 on "Upper case" Scanner will transmit 11 <1C F0 1C> F0 11 \*\*\* Show ASCII Example "Start" "Prefix" 1st Configurable Prefix ="B" "1"  $2<sup>nd</sup>$  Configurable Prefix ="6" "4" =>ASCII "d" DEC "1" "0" "0" "SET" Scanner will transmit  $11 \leq 69$  F<sub>0</sub>  $69 > 70$  F<sub>0</sub>  $70 > 70$  F<sub>0</sub>  $70 > 7011$ 

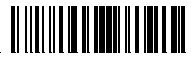

Start

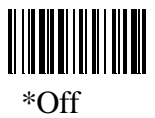

**HIMB**<br>Barcode Function \*Off **key** On

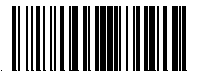

End

To scan a function key barcode with input data, please refer to function key value table (page 43, 44)

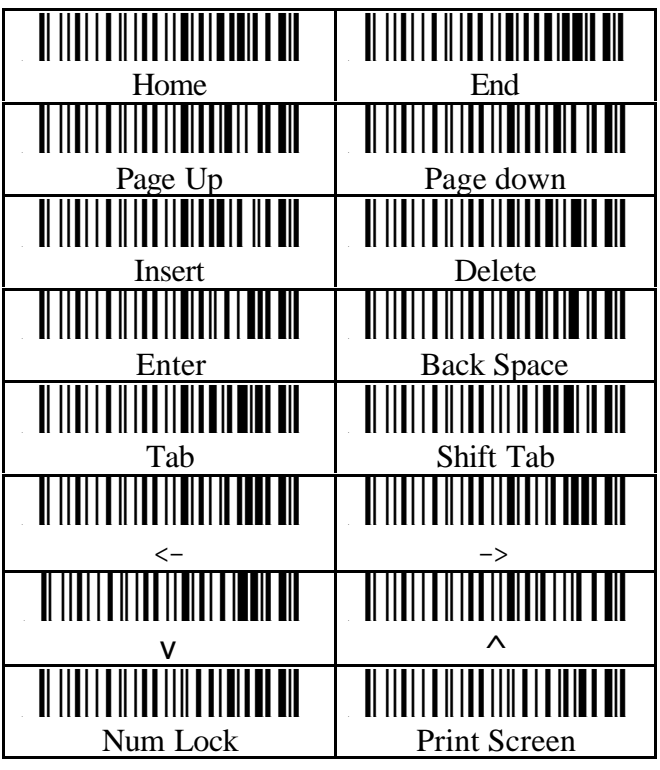

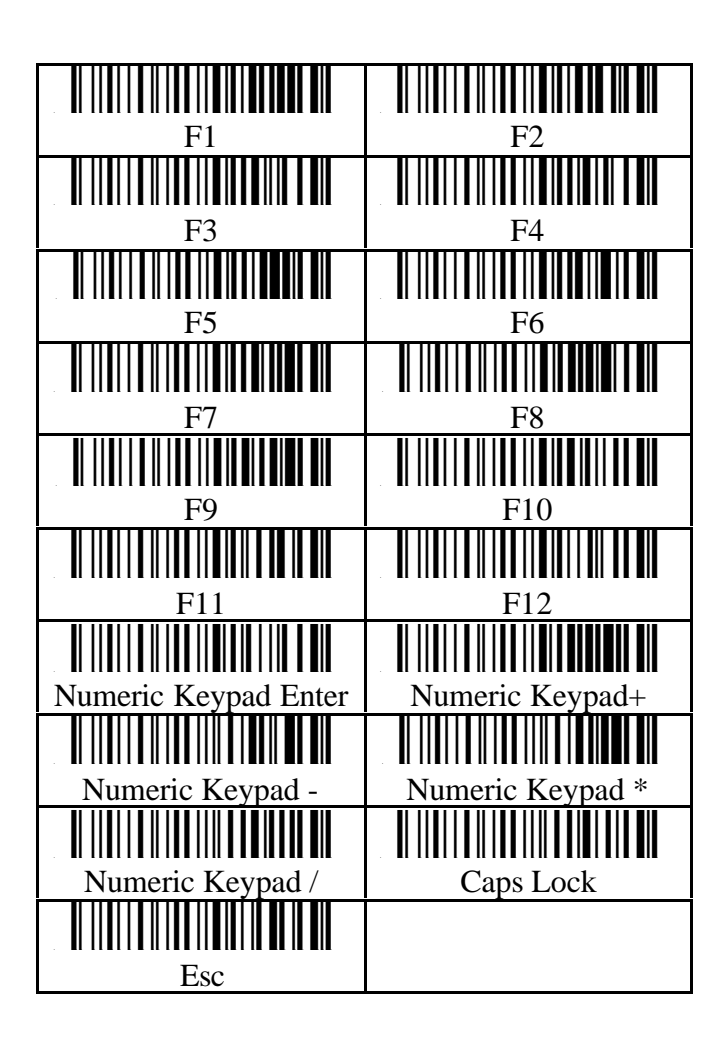